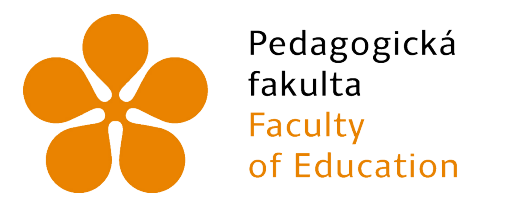

Jihočeská univerzita v Českých Budějovicích University of South Bohemia in České Budějovice

# Jihočeská univerzita v Českých Budějovicích

Pedagogická fakulta Katedra informatiky

# Metriky rychlosti načítání a vykreslování webu Web performance and speed metrics

Bakalářská práce

Vypracoval: Jakub Písař Vedoucí práce: PaedDr. Petr Pexa, PhD.

České Budějovice 2021

## Zadání bakalářské práce

## JIHOČESKÁ UNIVERZITA V ČESKÝCH BUDĚJOVICÍCH

Pedagogická fakulta Akademický rok: 2019/2020

## ZADÁNÍ BAKALÁŘSKÉ PRÁCE

 $\overline{a}$ 

(projektu, uměleckého díla, uměleckého výkonu)

Jméno a příjmení: Osobní číslo: Studijní program: Studijní obor: Téma práce: Zadávající katedra:

Jakub PÍSAŘ P190050 B7507 Specializace v pedagogice Informační technologie a e-learning Metriky rychlosti načítání a vykreslování webu Katedra informatiky

#### Zásady pro vypracování

Cílem bakalářské práce je popsat a zpracovat problematiku metrik rychlosti načítání a vykreslování webu a následné převedení do praxe při vytvoření vlastního projektu. Metriky měří například čas odezvy serveru, první vykreslení obsahu či první možnou interaktivitu uživatele. Díky jejich pravidelnému měření a vhodné optimalizaci na základě výsledků se zlepší nejen efektivita webu, ale i uživatelský prožitek z návštěvy. Teoretická část práce bude zaměřena na události vznikající při vykreslování stránky, budou představeny jednotlivé metriky, důvody proč se jim věnovat a nástroje, jimiž se metriky měří. V praktické části budou provedeny testy známých webů, zjištění nejčastějších chyb, které způsobují pomalé načítání a následná realizace vlastního vzorového webu s ideálním nastavením sledovaných parametrů. Součástí praktické části bude i analýza používání optimalizačních technik z pohledu odborné veřejnosti.

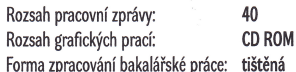

Seznam doporučené literatury:

- 1. KADLECOVÁ, Michaela. Nástroje pro měření rychlosti webu. [online]. 2018. Dostupné z: https://www.webhostingcentrum.cz/nastroje-pro-merenirychlosti-webu
- 2. MICHÁLEK, Martin. PageSpeed Insights: Podrobný průvodce nástrojem pro měření rychlosti. [online]. 2018. Dostupné z: https://www.vzhurudolu.cz/prirucka/pagespeed-insights
- 3. SI, Sean. Exploring the Google Lighthouse Chrome Extension. [online]. 2019. Dostupné z: https://seo-hacker.com/google-lighthouse-extension
- 4. ARSENAULT, Cody. Speed Index Explained Another Way to Measure Web Performance. [online]. 2017. Dostupné z: https://www.keycdn.com/blog/speed-index
- 5. WALTON, Philip. User-centric Performance Metrics. [online]. Dostupné z: https://developers.google.com/web/fundamentals/performance/usercentric-performance-metrics
- 6. Gtmetrix: How fast does your website load? [online]. [cit. 2020-03-28]. Dostupné z: https://www.gtmetrix.com

Vedoucí bakalářské práce:

PaedDr. Petr Pexa, Ph.D. Katedra informatiky

# Zadání bakalářské práce

doc. RNDr. Helena Koldová, Ph.D.<br>děkanka

LS.

doc. PaedDr. Jiří Vaníček, Ph.D.<br>vedoucí katedry

V Českých Budějovicích dne 5. dubna 2020

### Prohlášení

Prohlašuji, že jsem svoji bakalářskou práci vypracoval samostatně pouze s použitím pramenů a literatury uvedených v seznamu citované literatury.

Prohlašuji, že v souladu s § 47b zákona č. 111/1998 Sb. v platném znění souhlasím se zveřejněním své bakalářské práce, a to v nezkrácené podobě elektronickou cestou ve veřejně přístupné části databáze STAG provozované Jihočeskou univerzitou v Českých Budějovicích na jejich internetových stránkách, a to se zachováním mého autorského práva k odevzdanému textu této kvalifikační práce. Souhlasím dále s tím, aby toutéž elektronickou cestou byly v souladu s uvedeným ustanovením zákona č. 111/1998 Sb. zveřejněny posudky školitele a oponentů práce i záznam o průběhu a výsledku obhajoby kvalifikační práce. Rovněž souhlasím s porovnáním textu mé kvalifikační práce s databází kvalifikačních prací Theses.cz provozovanou Národním registrem vysokoškolských kvalifikačních prací a systémem na odhalování plagiátů.

V Českých Budějovicích dne 19. dubna 2021

Jakub Písař

### Abstrakt

Cílem bakalářské práce je popsat a zpracovat problematiku metrik rychlosti načítání a vykreslování webu. Metriky měří například čas odezvy serveru, první vykreslení obsahu či první možnou interakci uživatele. Díky jejich pravidelnému měření a vhodné optimalizaci na základě získaných výsledků se zlepší nejen efektivita a návštěvnost webu, ale i uživatelský prožitek z návštěvy.

Teoretická část práce je zaměřena na události vznikající při vykreslování stránky, na jednotlivé metriky, jejich váhu v měření, důvody, proč se jim věnovat, jak je získávat a nejdůležitější nástroje, jimiž se měří.

V praktické části provádím testy známých webů, srovnávám výsledky z více nástrojů a popisuji nejčastější chyby, které způsobují pomalé načítání. Na základě tohoto průzkumu jsem vytvořil vlastní vzorový web s ideálním nastavením sledovaných parametrů. Součástí praktické části je analýza odborné veřejnosti o používání optimalizačních technik formou online dotazníku.

### Klíčová slova

Webové metriky, rychlost načítání a vykreslování, Lighthouse, PageSpeed Insights, SpeedCurve, tvorba webu, optimalizace.

### Abstract

The aim of the bachelor thesis is to describe and utilize web performance and speed metrics. Metrics for example monitor the responsiveness of a web server, first paint of content or first possible interaction. Thanks to regular monitoring of the metrics and consecutive optimization, the effectiveness of the website, visit rate and user experience can be rapidly improved.

The objective of the theoretical part is aimed at events occurring during painting of the website, introduction of the metrics itself, their value, reasons to monitor them and the monitoring methods and tools.

In the practical part, tests of popular websites are made to illustrate the most common reasons for slow loading websites. Based on this research I will make a sample website with ideal settings of monitored parameters. A part of the practical section is an analysis of to professional public about using optimization techniques in the form of online quizzes.

### Keywords

Web metrics, web performance and speed, Lighthouse, PageSpeed Insights, SpeedCurve, web development, optimalization.

## Poděkování

Rád bych poděkoval vedoucímu bakalářské práce panu PaedDr. Petru Pexovi, PhD. za odbornou pomoc, cenné rady a připomínky, které mi během zpracování práce poskytl. Současně chci poděkovat své rodině za podporu a trpělivost.

## Obsah

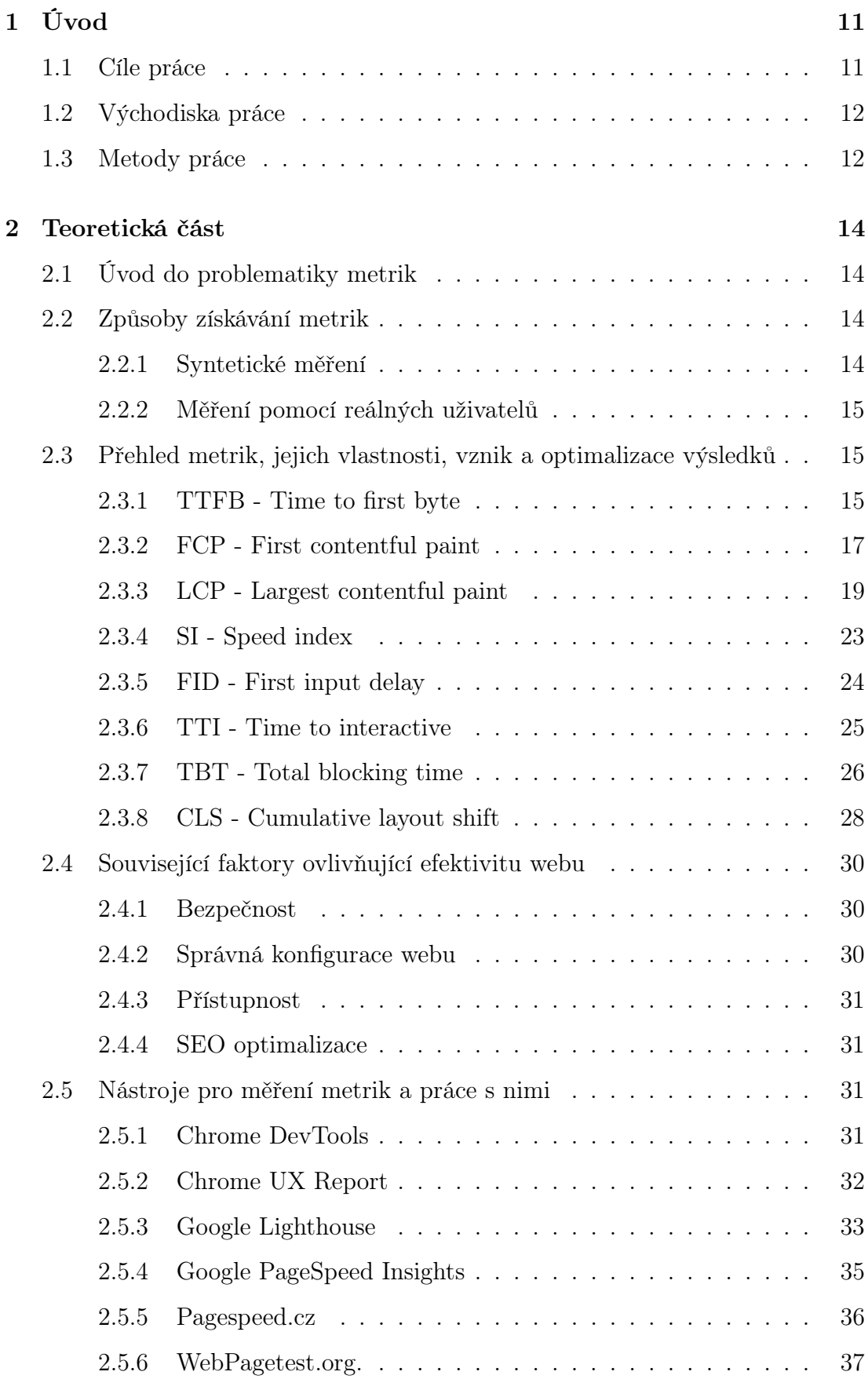

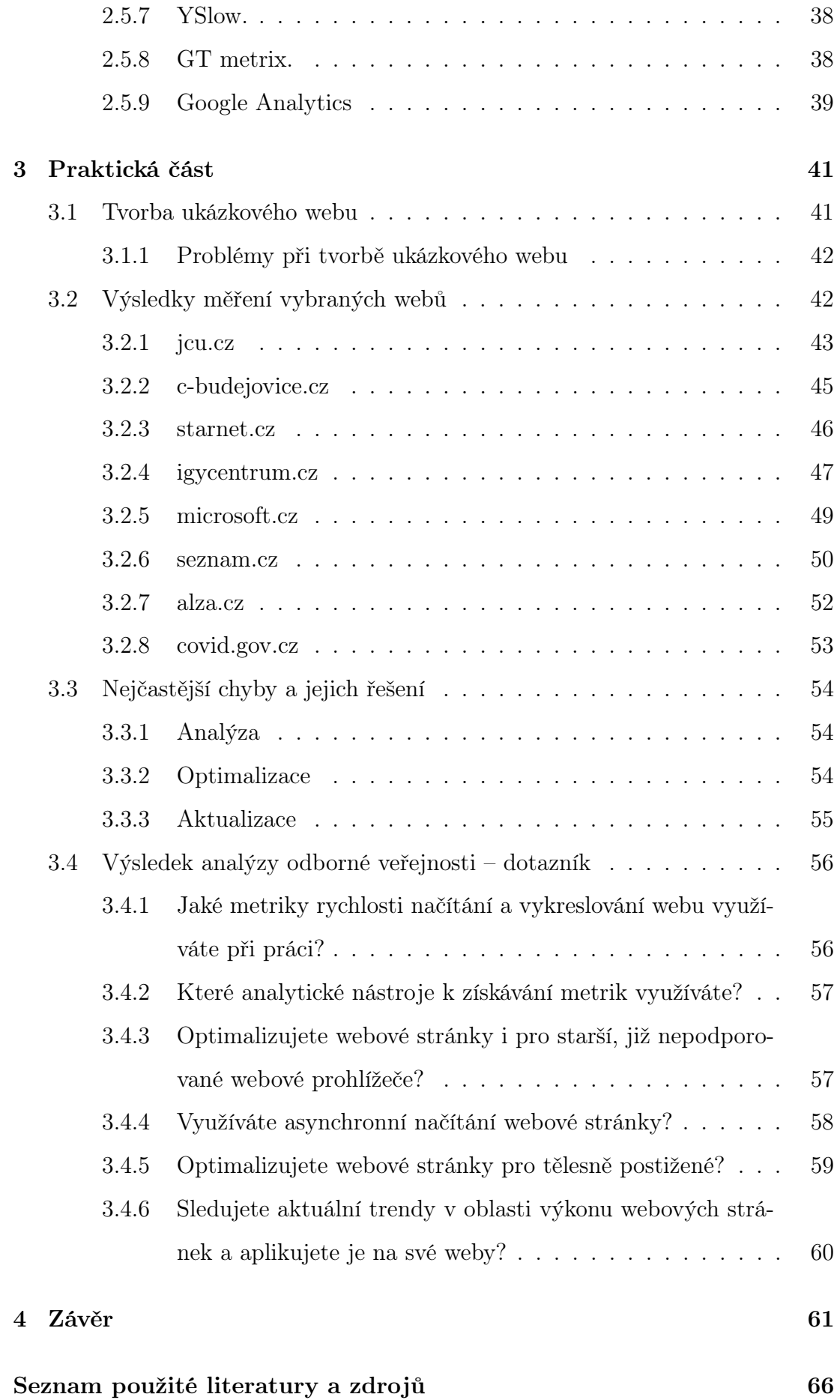

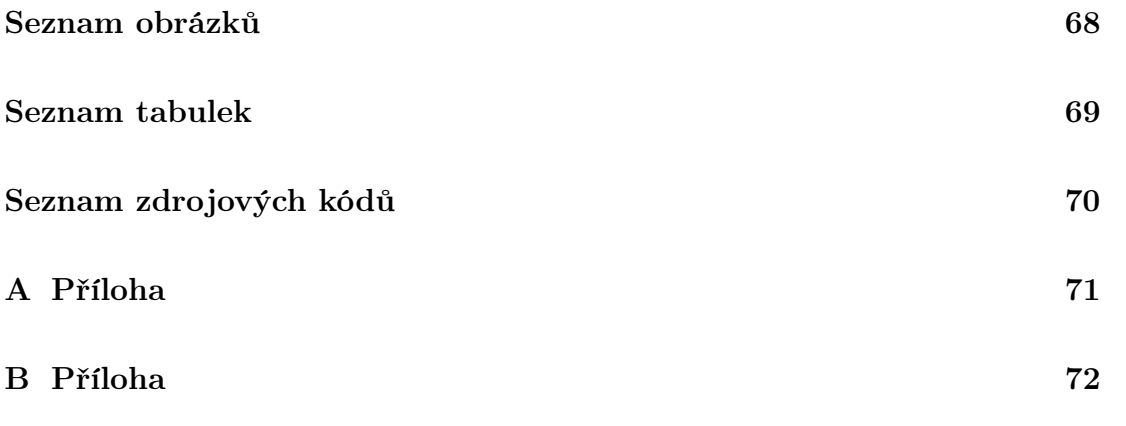

## <span id="page-10-0"></span>1 Úvod

Bakalářská práce se zabývá metrikami rychlosti načítání a vykreslování webu.

V teoretické části jsou popsány metriky, jejich význam, ideální hodnoty a váha v měření. Taktéž zde najdeme nástroje, které s metrikami pracují.

V praktické části najdete můj referenční web, který metrikám plně vyhovuje. Zároveň zde recenzuji známé webové stránky, ať už z pohledu výkonu, přístupnosti, ale i SEO optimalizace. Nakonec analyzuji odbornou veřejnost ohledně znalosti metrik a optimalizačních postupů.

### <span id="page-10-1"></span>1.1 Cíle práce

Záměrem mé bakalářské práce bylo vytvoření přehledu metrik – měřitelných údajů, které se používají pro měření rychlosti načítání a vykreslování webových stránek. Rychlé načtení webu je jedna z elementárních podmínek dobrého umístění ve vyhledávačích, s tím související zvýšení návštěvnosti a většího pohodlí pro uživatele, který web navštíví. Všechny tyto důvody jsou klíčové a dělají metriky čím dál důležitější nejen pro vývojáře webu, ale i pro běžného návštěvníka internetu.

V teoretické části se zaměřuji na metriky, které mají dopad na rychlost načítání a vykreslování webu. Přibližuji, za jakých podmínek vznikají, jejich důležitost, důvody, proč je sledovat, jaký mají vliv na chod webu i uživatelský zážitek. Vysvětluji pojmy jako například TTFB, FCP, LCP, CLS, TTI nebo Speed Index. Uvádím rovněž ideální hodnoty, v nichž by se měly pohybovat a případy, kdy může snaha o dosažení perfektního skóre cíl sabotovat. Představuji způsoby jejich měření a nástroje, jež k tomu lze použít.

V praktické části analyzuji aktuálně populární weby, provádím měření rychlosti dle popsaných metrik a zjišťuji, kde se nejčastěji chybuje. Zároveň uvádím možná řešení těchto problémů. Poté na několika případech ukazuji možnou odlišnost výsledků jednotlivých nástrojů. Nabyté informace posléze aplikuji na tvorbu svého referenčního webu, který tyto chyby neobsahuje. Součástí praktické části je online dotazník k tématu zaměřený na odbornou veřejnost.

### <span id="page-11-0"></span>1.2 Východiska práce

Ještě před lety, když se řeklo slovo internet, nevěděla většina obyvatelstva celé naší planety, co toto slovo znamená. Internet ve světě používala jen hrstka lidí – profesionálů, vědeckých pracovníků, kteří potřebovali tento vynález ke své práci. Potřebný hardware byl v té době finančně náročný a nedostupný.

Dnes se internet běžně používá takřka v každé domácnosti po celém světě. Využívají ho jak profesionálové, tak amatéři, kteří zahlcují webovými stránkami celý svět. Konkurence je stále větší a díky dnešní uspěchané době se klade větší důraz na rychlost webových stránek. Málokdo chce čekat na načítání pomalých webů, když svůj čas může využít jinde a investovat ho do jiných činností nebo zefektivnění své práce. Rychlou webovou stránku také kladně hodnotí vyhledávače, což může zvýšit její dostupnost.

Přesně v tu chvíli do hry vstupují metriky rychlosti načítání a vykreslování webu společně s nástroji, jimiž se měří. Díky nim lze nejen zjistit rychlost a průběh načítání, ale také provést celkovou analýzu jednotlivých událostí, jež při vykreslování stránky vznikají. Získávat se dají dvěma metodami – volně dostupným syntetickým měřením, které provádí roboti simulující skutečné uživatele nebo pomocí poměrně finančně náročných nástrojů využívajících data od reálných uživatelů.

### <span id="page-11-1"></span>1.3 Metody práce

V úvodu práce vysvětluji, co vlastně metriky rychlosti načítání a vykreslování webu jsou, k čemu slouží, jaké jsou způsoby jejich získávání a proč je pravidelné měření výhodné.

V teoretické části se zabývám jednotlivými metrikami, tedy tím, kdy vznikají, co nám říkají, co je nejvíce ovlivňuje a jak velkou roli mají pro návštěvníky. Dále představuji různé nástroje, kterými se dají měřit a u těch nejznámějších – PageSpeed Insights, Lighthouse a WebpageTest.org - ukazuji na praktickém příkladu, jak pracují a funkce, které poskytují. Při té příležitosti se podívám i na veřejně dostupnou databázi Chrome UX Report schraňující data naměřená od skutečných uživatelů.

V praktické části provádím testy několika nejnavštěvovanějších stránek a u vybraných webů srovnávám data z výše zmíněných monitorovacích nástrojů. Ze získaných výsledků sestavuji seznam nejčastějších chyb, které zpomalují webové stránky a možné způsoby jejich odstranění. Na základě těchto zjištění vytvářím vlastní ukázkový web s ideálně nastavenými parametry. Nakonec provádím analýzu odborné veřejnosti formou online dotazníku, kde získávám informace o používání optimalizačních technik v praxi.

### <span id="page-13-0"></span>2 Teoretická část

### <span id="page-13-1"></span>2.1 Úvod do problematiky metrik

Není to tak dávno, kdy internet byla síť pro pár vyvolených, často vládních institucí nebo univerzitní pracovníky. S rozvojem a snižováním finanční náročnosti na pořízení drahého hardwaru se zvyšovala i dostupnost této celosvětové sítě. S rozvojem a rozmachem internetu se rozvíjely i webové technologie. Bylo třeba globálně zajistit funkčnost a možnost zobrazení webových stránek. Rozvíjely se vyhledávače. S narůstajícím počtem webů a uživatelů ruku v ruce rostl celý virtuální prostor internetu. Bylo třeba návštěvníka zaujmout, učinit jeho návštěvu příjemnou a zároveň užitečnou, splnit účel a cíl návštěvy. Hezky vypadající, funkční a efektivní web splňující požadavky vede k vysoké míře konverze a ke spokojenému uživateli.

Tím se dostáváme k nutnosti a potřebám, proč měřit a optimalizovat webové stránky. Metriky měření webu se zabývají celou škálou způsobů hodnocení daného webu, detailně popisují jednotlivé prvky webu, jejich efektivitu, simulují načítání na různých typech zařízení, potažmo rozdílné rozlišení zobrazení. V neposlední řadě věnují se optimalizaci pro nějakým způsobem znevýhodněné osoby a optimalizací pro vyhledávače.

### <span id="page-13-2"></span>2.2 Způsoby získávání metrik

Abychom s metrikami mohli pracovat, potřebujeme nástroje, které budou data měřit a zpracovávat. Existují dva základní způsoby získání metrik. První způsob je synteticky, laboratorně a druhý pomocí analýzy dat reálných návštěvníků webu.

### <span id="page-13-3"></span>2.2.1 Syntetické měření

Měření webových stránek synteticky je nejjednodušší a zároveň nejméně efektivní. Nástroj získávání metrik pošle na web robota a ten pomocí defaultních nastavení provede měření. Tyto nastavení virtualizují potenciálního návštěvníka webové stránky. Pod pojmem nastavení si představme určitý webový prohlížeč, konkrétní rozlišení nebo třeba rychlost internetu. Už z principu je toto měření velice nepřesné a udává data o "určitých" uživatelích, kteří nemusí odpovídat reálným parametrům potencionálního návštěvníka.

### <span id="page-14-0"></span>2.2.2 Měření pomocí reálných uživatelů

Jak už název napovídá, jedná se o hodnocení pomocí reálných dat o prohlížení webové stránky skutečnými uživateli. Výsledky měření jsou daleko přesnější, mají větší vypovídající hodnotu. Nevýhoda je patrná – je potřeba mít na webu reálné uživatele.

## <span id="page-14-1"></span>2.3 Přehled metrik, jejich vlastnosti, vznik a optimalizace výsledků

Metriky měření webových stránek je třeba rozdělit do několika kategorií. Základem jsou metriky měřící výkon, které chronologicky mapují a analyzují webovou stránku od požadavku uživatele na zobrazení, po kompletní načtení stránky s možnou interakcí. Ukazatelé výkonu, jak také metrikám můžeme říkat, na sebe vzájemně navazují a pokud chceme mít optimalizovanou webovou stránku, nesmíme žádný bod opomenout.

#### <span id="page-14-2"></span>2.3.1 TTFB - Time to first byte

První aplikovatelná metrika při načítání webové stránky je TTFB neboli "Time to first byte". Jak už název vypovídá, měří odezvu serveru, respektive dobu, po kterou musí prohlížeč vyčkat, než server odpoví na požadavek. Jedná se typicky o první měřitelný údaj určený ke komparaci a výpočtům výsledného skóre výkonnosti webové stránky.

Vzhledem k tomu, že se nemusí jednat pouze o strohé načtení textového souboru, ale vráceným obsahem může být rozsáhlá stránka vyžadující delší serverový procesorový čas, je nutné optimalizovat chod serveru tak, aby fungoval co nejrychleji.

Kdy metrika TTFB vzniká? Jakmile uživatel zadá a potvrdí v prohlížeči URL webové stránky, prohlížeč odešle síťový požadavek cílovému serveru na načtení stránky. Cílový server obdrží žádost a vrátí obsah webové stránky.

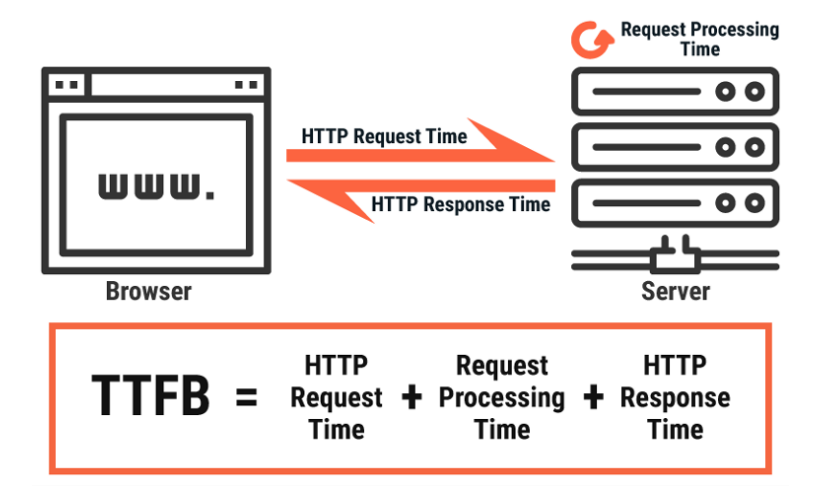

Obrázek 1: Vznik metriky Time to first byte. [\[1\]](#page-61-1)

Optimalizace metriky TTFB. Dlouhá odezva serveru má 2 zásadní důvody. V první řadě je třeba analyzovat procesy, které server zpracovává a najít úlohy, které mají velkou časovou náročnost a ty následně opravit. Často se jedná o neefektivní dotazy nad databázemi, případně špatné využití některých frameworků. To se často stává, pokud pracuje webová stránka pod nějakým redakčním systémem (CMS). V tomto případě je potřeba nahlédnout do dokumentace a aplikovat doporučení od tvůrce systému.

Pokud je vše optimalizováno a metrika TTFB vykazuje příliš dlouhý čas, je třeba migrovat na efektivnější redakční systémy nebo je třeba upgrade serverového hardwaru, aby zvládal rychleji připravit cílovému klientovi obsah. Upgrade hardwaru doporučuji provést po provedené analýze chybějících prostředků daného systému. V moderních serverech běží servery jako virtuální systémy a lze chybějící prostředky "dokoupit" bez nutnosti fyzické výměny hardwaru [\[2\]](#page-61-2).

Ideální hodnoty a váha metriky TTFB. Čas zpracování stránky na serveru je důležité sledovat, ale pokud tuto dobu udržíme pod hodnotou 200ms, není třeba se tím více zabývat. Hraniční hodnota nástrojů pro měření metrik je v případě TTFB 500ms. Tato metrika se v některých nástrojích přímo neuvádí, jelikož jsou na ni navázány další ukazatelé, které nedostatky metriky TTFB dokáží odhalit.

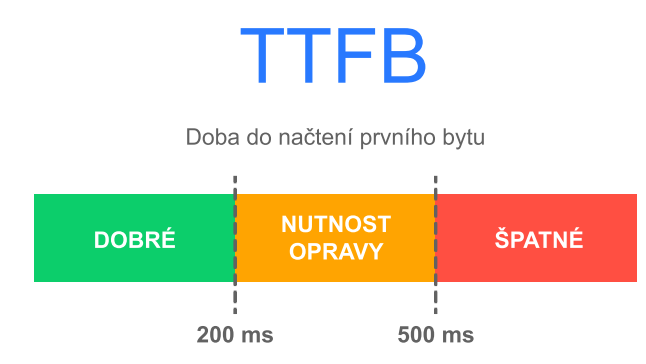

Obrázek 2: Ideální hodnoty metriky TTFB.

### <span id="page-16-0"></span>2.3.2 FCP - First contentful paint

First contentful paint, neboli první obsahová barva, je metrika, která vzniká v prvním zobrazeném DOM (Document Object Model). Může se tedy jednat o text, obrázek, který nemá bílou barvu, případně prvky <canvas> nebo SVG. FCP nebere v potaz vše uvnitř tagu  $\langle$ iframe $\rangle$ . FCP je nástupce metriky FP (First paint), pro kterou byl časový milník, kdy se vykreslila jakákoli část zdrojového kódu. Kvůli nespolehlivosti a nerelevanci této metriky se používá novější FCP [\[3\]](#page-61-3).

Kdy metrika FCP vzniká? Po potvrzení URL adresy v prohlížeči a následném zpracování serverem nastává samotné renderování webové stránky v prohlížeči. Metrika prvního vykreslení obsahu vzniká vykreslením prvního DOM objektu na zmiňované načítané webové stránce.

Optimalizace metriky FCP. Jak už jsem zmiňoval v úvodu kapitoly, metriky zaměřující se na výkon webové stránky jsou spolu úzce spjaté a navazují na sebe. To platí i v tomto případě, vždy je třeba optimalizovat postupně. Pokud tedy máme rozumný výsledek v metrice TTFB, můžeme se zaměřit na optimalizaci další metriky – FCP.

Základem vylepšení metriky FCP je eliminace zdrojů, které blokují vykreslování obsahu. HTML dokument je sám o sobě jednoduchý na přeložení, ale JavaScript/CSS dokument nikoli. To je při načítání webovým prohlížečem problém. Musí stáhnout všechny potřebné soubory, provést rozbor a vykreslit stránku. Zmíněné zdroje ale nemusí být potřeba k načtení viditelné webové stránky. Těmto

zdrojům se říká Render-blocking scripts, neboli scripty blokující vykreslení. Eliminací zmíněných zdrojů ušetříme drahocenný čas a vylepšíme hodnocení metrik [\[4\]](#page-61-4).

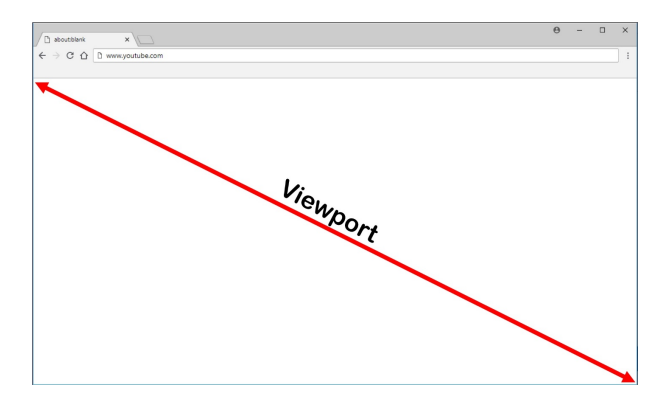

Obrázek 3: Viewport.[\[5\]](#page-61-5)

Dalším nástrojem, který lze na optimalizaci metriky FCP použít, je asynchronní načítání webu. V první fázi načtení potřebujeme zobrazit viewport $^{-1}$  $^{-1}$  $^{-1}$ . Na to se využívá tzv. kritické CSS. Obsahuje jen ty nejnutnější styly pro načtení základního obsahu než se donačte zbytek stránky.

```
1 | \langle head \rangle2 | \leq <style> <!-- Tady jsou kriticka css --> </style>
3 < link href =" styly . css " rel =" preload " as =" style "
4 onload="this.onload=null; this.rel='stylesheet'">
5 | < noscript>
6 | <link href="styly.css" rel="stylesheet">
7 </noscript>
8 \mid \lt/\text{head}
```
Zdrojový kód 1: Kritické CSS styly.

Chyba, které je třeba se vyvarovat, se jmenuje "FOUC" neboli Flash of Unstyled Content. Jedná se o zobrazení nestylovaného obsahu předtím, než se donačtou styly. Toto řeší generování CSS critical path, nezbytné CSS minimum potřebné k načtení strany nad okrajem, který se vkládá přímo do souboru HTML.

<span id="page-17-0"></span><sup>1</sup>Pro uživatele viditelnou část obrazovky

Ideální hodnoty a váha metriky FCP. Ideální hodnota metriky prvního vykreslení obsahu by měla být menší než 2 sekundy, ale samozřejmě čím méně, tím lépe. Váha v měření je ovlivněná použitým nástrojem, v komplexním měření Googlu je aktuálně 15 %.

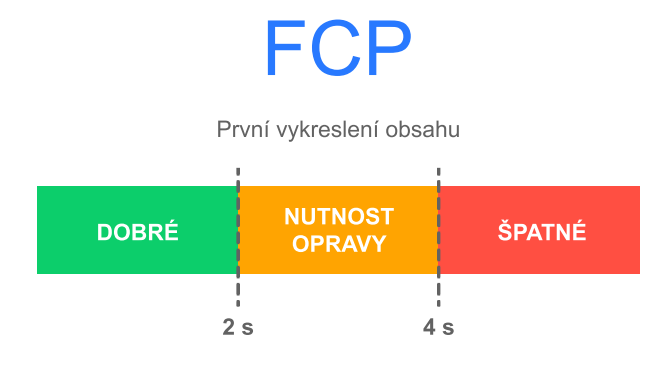

Obrázek 4: Ideální hodnoty metriky FCP.

### <span id="page-18-0"></span>2.3.3 LCP - Largest contentful paint

Další velmi důležitou metrikou je Largest contentful paint, neboli největší vykreslení obsahu. Jedná se o poměrně novou metriku, za kterou stojí vývojáři Google Chrome. Nahrazuje metriku First meaningful paint (FMP), neboli první smysluplné vykreslení obsahu. LCP je oproti svému předchůdci výrazně spolehlivější a lépe vystihuje realitu zobrazení webové stránky na obrazovce.

Kdy metrika LCP vzniká? Metrika LCP je další z ukazatelů po TTFB a FCP. Vzniká vykreslením největšího vizuálního prvku stránky ve viditelné části obrazovky. Berou se v potaz tagy  $\langle \text{img}\rangle$ ,  $\langle \text{svg}\rangle$ ,  $\langle \text{video}\rangle$ , případně obrázky načítané pomocí URL() nebo prvky obrázku uvnitř SVG [\[7\]](#page-61-6).

Optimalizace metriky LCP. Ruku v ruce s vývojem počítačových komponent roste i poptávka po čím dál větších obrazovkách napříč celým spektrem spotřební elektroniky. Výrobci hardwaru se snaží vyjít vstříc náročným zákazníkům a vyvíjí zobrazovače s velmi vysokým rozlišením a výbornou kvalitou obrazu. To jde nepatrně proti webovým vývojářům, protože cíl většiny tvůrců webů je mít dobře vypadající web, který zároveň bude mít velmi malou velikost a zvládne se v moderních prohlížečích velmi rychle načíst.

Místo, kde se dá ušetřit nejvíce drahocenných bajtů, jsou obrázky a videa. Vzhledem k popularitě a rozmachu grafiky optimalizované pro tzv. RETINA[2](#page-19-0) obrazovky se jedná o velké soubory, zvláště pokud jsou na pozadí celé strany (často viditelné u tzv. Landing page webů). Pokud to jenom trochu lze, v maximální možné míře je třeba využívat možnosti moderních HTML5, potažmo CSS3 technologií ke generování grafických elementů a animací.

V případě použití multimédií je třeba aplikovat tzv. next-gen formáty. Zde narážíme na problém kompatibility, protože ne všichni používají nejmodernější operační systémy a v souvislosti s tím i aktuální verze webových prohlížečů, které tyto formáty souborů podporují. Problém nekompatibility moderních formátů ve starších prohlížečích (typicky Internet Explorer) lze vyřešit jednoduše a elegantně. Použijeme k tomu tzv. fallback, v překladu nouzové řešení. Pokud prohlížeč tag nezná, přeskočí ho. Abychom byli schopni toto řešení provozovat, potřebujeme tyto nové formáty znát a umět s nimi pracovat [\[8\]](#page-61-7).

```
1 | < picture >
2 | <source type="image/avif" srcset="obrazek.avif">
3 | < source type="image/webp" srcset="obrazek.webp">
4 | <img src="obrazek.jpg" >
5 \langle / picture >
```
Zdrojový kód 2: Fallback u obrázků.

Avif. Jedná se o aktuálně nejmodernější formát obrázků od Alliance for Open Media, je založen na video kodeku AV1. Tento formát se vyznačuje neuvěřitelnou datovou úsporou a velice dobrou obrazovou kvalitou. Jeho velkou výhodou je podpora alfa kanálu (průhlednosti) a také animace. Díky tomu je už zřejmá náhrada dříve hojně využívaných formátů PNG nebo GIF. AVIF ale nemá jen výhody. Aktuálně největší nevýhodou je velmi malá podpora v prohlížečích. Aktuálně ho podporuje víceméně jen Chrome a Opera [5.](#page-20-0) Další nevýhoda, nebo spíše vlastnost, je velká časová náročnost generování souborů. Jako fallback Avifu se doporučuje formát WebP.

<span id="page-19-0"></span><sup>2</sup>Displej s velmi jemným rozlišením, jednotlivé obrazové body nejsou okem viditelné.

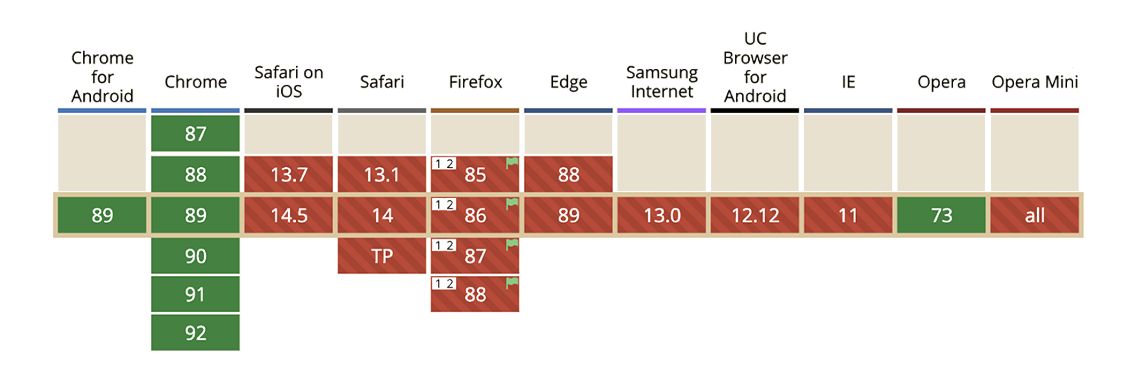

<span id="page-20-0"></span>Obrázek 5: Podpora formátu .avif v prohlížečích. [\[9\]](#page-61-8)

WebP. Formát WebP pochází od vývojářů firmy Google. Jeho počátek sahá do roku 2010 a byl vytvořen jako efektivnější varianta k JPEG. WebP je moderní formát obrázků, který umožňuje animace (do té doby to uměl pouze GIF) a také umí průhlednost. Je oproti JPEG v průměru o 30 % datově úspornější, ale největší rozdíl je u menších obrázků. U větších obrázků může být oproti JPEG velikost i větší. Kompatibilita je aktuálně ve všech nejpoužívanějších prohlížečích, včetně Safari od MacOS verze 11 [\[10,](#page-62-0) [11\]](#page-62-1).

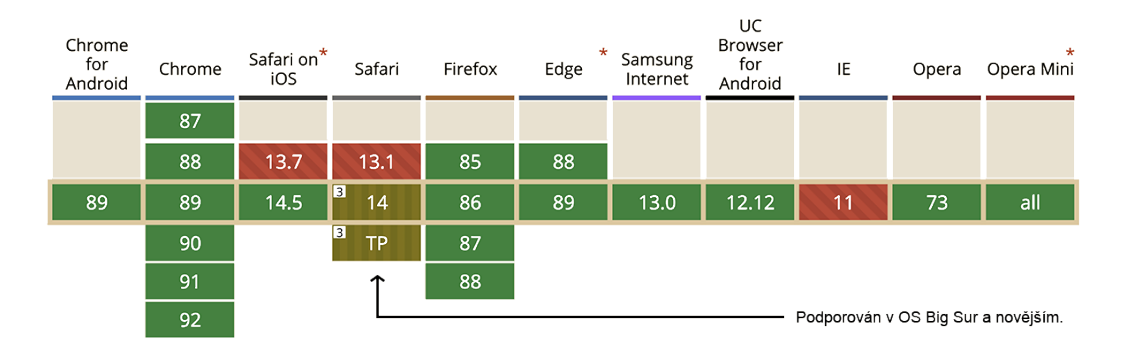

Obrázek 6: Podpora formátu .webp v prohlížečích. [\[12\]](#page-62-2)

JPEG. Formát JPEG je tu s námi od roku 1992, podporuje 8 bitové barvy, neumí alfa kanál a umožňuje progresivní vykreslování (obrázek se načte ihned celý, rozmazaný a zostří se po načtení celého souboru). Tento typ souboru není příliš výkonný, ale díky podpoře všech prohlížečů se doporučuje jeho použití jako fallback k moderním formátům. [\[13\]](#page-62-3)

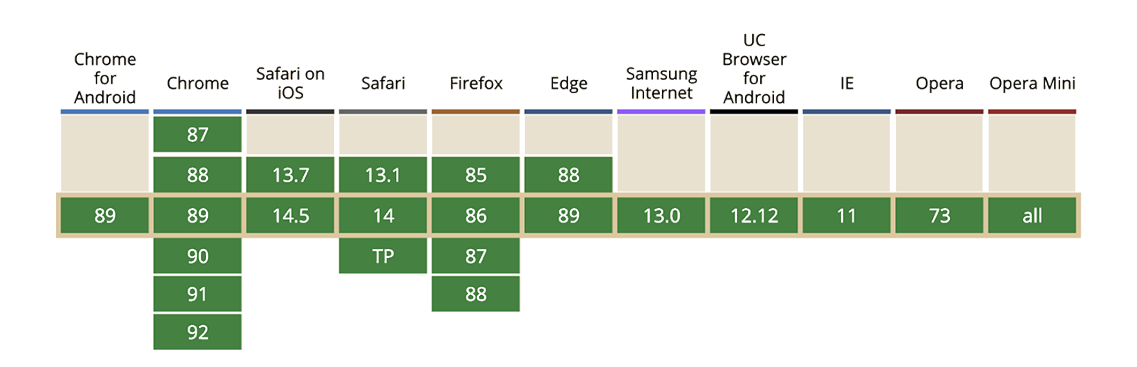

Obrázek 7: Podpora formátu .jpeg v prohlížečích.

WebM. V dnešní době je moderní používat na webu videa. Takové video soubory jsou ovšem hodně velké a je potřeba je návštěvníkovi distribuovat v dobré kvalitě. K tomu je ideální formát WebM. Tento formát byl vytvořen společností Google výlučně k přehrávání videí na internetu. I když je podpora formátu WebM takřka ve všech prohlížečích (v Safari pro iOS se očekává v blízké době), stále se doporučuje jako Fallback $^3$  $^3$ použít .mp4 video. Pokud používáme video ve vyšším rozlišení jako pozadí na webu, a je to tak možné udělat, je vhodné z důvodu výkonnosti nepoužívat .mp4 video, ale statický JPEG obrázek.

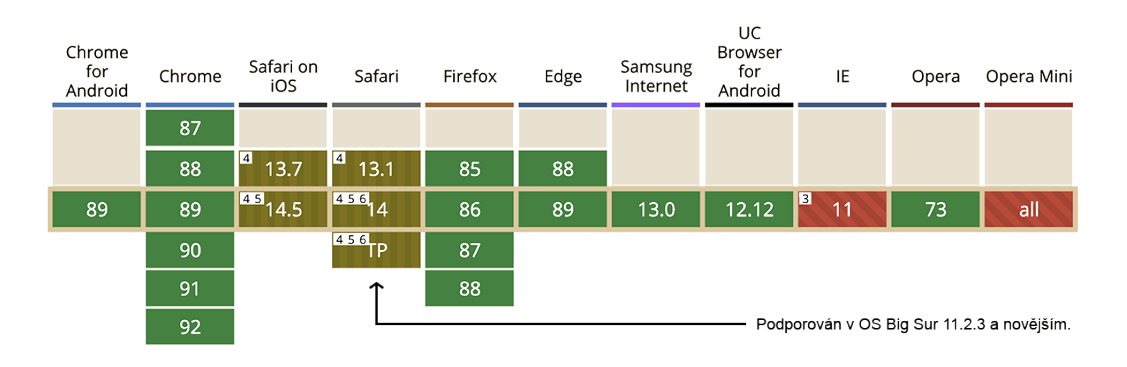

Obrázek 8: Podpora formátu .webm v prohlížečích. [\[14\]](#page-62-4)

Ideální hodnoty a váha metriky LCP. Tato metrika je důležitá v tom, že zachycuje reálné načtení hlavního obsahu stránky, tj. dává uživateli najevo, zda je pro něj stránka užitečná. Zatímco metrika FCP postihuje začátek načítání, může se jednat o loading bar nebo úvodní obrazovku. Taková stránka není pro uživatele

<span id="page-21-0"></span><sup>3</sup>Funkce umožňující použití více formátů k jednomu objektu

příliš relevantní. Metrika LCP tyto případy do jisté míry analyzuje a podněcuje k úpravě.

"To provide a good user experience, sites should strive to have Largest Contentful Paint of 2.5 seconds or less [\[7\]](#page-61-6)." Volným překladem citované dokumentace lze dospět k závěru, že ideální hodnota metriky je 2,5 s a méně. Některé nástroje tuto metriku hodnotí ještě přísněji.

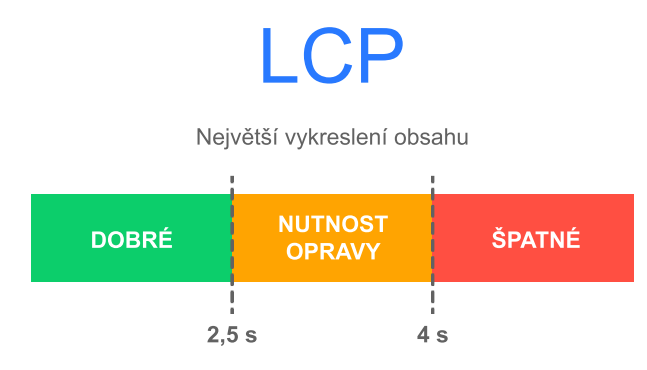

Obrázek 9: Ideální hodnoty metriky LCP.

### <span id="page-22-0"></span>2.3.4 SI - Speed index

Metrika Speed index neboli index rychlosti se zakládá na trochu odlišném principu než předchozí metriky. Pracuje v podstatě s "videozáznamem" vykreslování stránky a pomocí vnitřních hodnotících algoritmů udává výsledné skóre. Dalo by se říct, že je to souhrnné spojení předchozích metrik (TTFB, FCP, LCP), avšak výpočet je kalkulován komplexně [\[15\]](#page-62-5).

Kdy metrika Speed index vzniká? Metrika indexu rychlosti se zabývá časovým úsekem od samotného požadavku na zobrazení stránky po načtení uživatelem viditelného viewportu. Viewport je ve webovém kontextu viditelná část webové stránky v okně prohlížeče.

Optimalizace metriky Speed index. Podstata optimalizace této metriky je založena na dílčím zdokonalení jednotlivých metrik. Pokud chceme mít dobré hodnocení, musíme nejprve vylepšit odezvu serveru (Time to first byte), následně první načtení obsahu (First contentful paint) a v neposlední řadě největší vykreslení obsahu (Largest contentful paint).

Ideální hodnoty a váha metriky Speed index. Speed index je komplexní metrika, která nepracuje pouze s časem, ale i s dílčími kroky, na základě kterých vypočítává celkové skóre. Pokud jsou optimalizované dílčí metriky, nevyjde pravděpodobně SI nejhůře. Je potřeba na tuto metriku nahlížet jako na soubor dílčích metrik, které je třeba vylepšovat [\[16\]](#page-62-6).

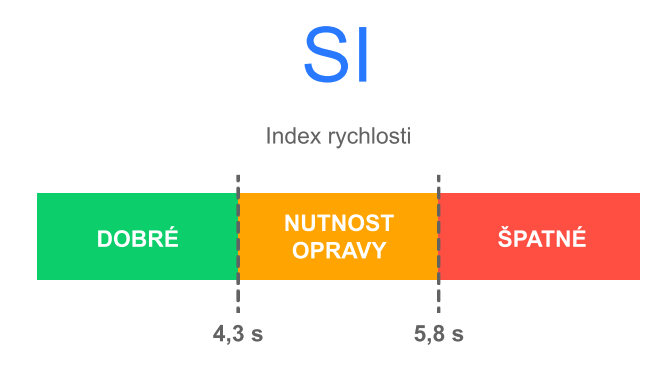

Obrázek 10: Ideální hodnoty metriky Speed index.

### <span id="page-23-0"></span>2.3.5 FID - First input delay

First Input Delay, též první nečinnost procesoru, je metrika, která měří čas mezi aktivitou uživatele na webu (kliknutím na odkaz, na tlačítko nebo jakýkoli prvek založený na JavaScriptu) a skutečným počátkem vykonání aktivity. Stejně tak jako metrika FCP dává uživateli zpětnou vazbu na rychlost zobrazení prvních objektů, FID v zásadě pomáhá měřit první dojem uživatele o interaktivitě a odezvě webové stránky. Neměří však čas zpracování události.

Kdy metrika First Input Delay vzniká? Metrika první nečinnosti procesoru hodnotí čas mezi interaktivitou uživatele a začátkem provádění zmíněného požadavku. Tuto metriku nelze měřit syntetickým laboratorním testem, jsou k tomu potřeba reální uživatelé, kteří vstoupí na měřenou stránku.

Optimalizace metriky First Input Delay. Latence vstupu neboli vstupní zpoždění vzniká, protože prohlížeč je zaneprázdněn jinou operací, nemůže hned reagovat. Nejčastějším důvodem je analyzování velkého JavaScript souboru. Je potřeba rozsáhlé úkoly rozdělit na menší, aby nejdelší úloha trvala maximálně 50 ms [\[17,](#page-62-7) [18\]](#page-62-8).

Ideální hodnoty a váha metriky First Input Delay. Význam této metriky se často zaměňuje s podobnými metrikami – Time to interactive a Total blocking time. FID je z nich ovšem nejdůležitější. Z hlediska SEO optimalizace je již oficiální, že metrika First Input Delay patří do tzv. Core web vitals a bude ovlivňovat hodnocení webu ve vyhledávání.

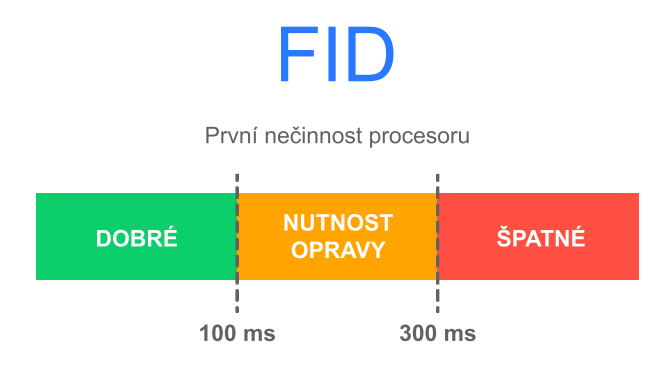

Obrázek 11: Ideální hodnoty metriky FID.

### <span id="page-24-0"></span>2.3.6 TTI - Time to interactive

Metrika Time to interactive, neboli čas do interaktivity, měří čas, odkdy je uživatel schopen s webem komunikovat, resp. značí stav, kdy je web plně interaktivní. Může se zdát, že tato metrika je podobná, ne-li shodná s metrikou Speed index, není tomu tak. Web, který se jeví vizuálně načtený, může stále na pozadí zpracovávat JavaScripty, které jsou potřeba ke spolupráci s uživatelem. Takto naoko načtený web vypadá jako zaseknutý. Pokud je zásek delší než 50 ms, je formulován jako "Long task".

Kdy metrika Time to interactive vzniká? Tento ukazatel plynule navazuje na předchozí metriky. Potom, co uživatel zadá požadavek na načtení webové stránky, server odpoví, zobrazí se v prohlížeči první smysluplné vykreslení obsahu, poté největší vykreslení obsahu, zobrazí se viditelná plocha webu a následně po nějaké době je možné s webem pracovat, v té době vzniká metrika TTI.

Optimalizace metriky Time to interactive. Pokud je prohlížeč zatížen úkoly na stránce, je třeba je zefektivnit, aby se web stal rychleji interaktivní.

Největší vliv na tuto metriku má optimalizace JavaScriptu – rozdělení kódu nebo úprava JavaScriptu třetích stran. Na optimalizaci této metriky slouží vzor PRPL:

- Preload (Přednačtení nejdůležitějších zdrojů.)
- Render (Počáteční vykreslení.)
- Precache (Průběžné ukládání do mezipaměti.)
- Lazy load (Načtení pouze potřebných bloků.)

Ideální hodnoty a váha metriky TTI. Metrika Time to interactive by měla mít v ideálním případě hodnotu do 3,8 sekundy. Pokud je tato hodnota výrazně vyšší a ostatní metriky máme optimalizované, je třeba analyzovat výsledky metriky TTI a pracovat s nimi. Pracuje se výlučně se syntetickým měřením, k měření pomocí reálných uživatelů kvůli nepřesnostem výsledků toto měření není vhodné [\[19,](#page-62-9) [20\]](#page-62-10).

Pokud uživatel vidí načtenou stránku, která nereaguje, nepůsobí to na uživatele důvěryhodně, větší vliv na hodnocení má ovšem hodnota metriky Total Blocking Time (TBT), která pracuje na důmyslnějším principu a výsledky zpřesňuje.

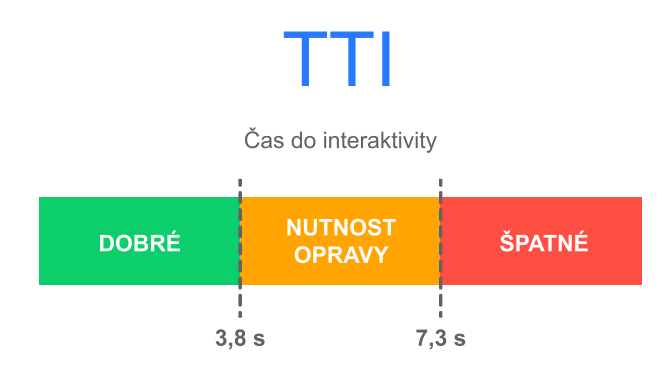

Obrázek 12: Ideální hodnoty metriky TTI.

### <span id="page-25-0"></span>2.3.7 TBT - Total blocking time

Total Blocking Time neboli celková doba blokování je metrika měřící dobu od prvního vykreslení obsahu (FCP) po čas do interaktivity (TTI). Zatímco metrika TTI měří celkový čas, tj. od požadavku uživatele na zobrazení webové stránky až po samotnou možnost interakce [\[21\]](#page-63-0).

Kdy metrika Total Blocking Time vzniká a jak se počítá? Každý úkol, který se při načítání provádí a trvá déle než 50 ms, detekuje ho metrika TBT jako dlouhý úkol (long task). Následně "zbytek" po odečtení 50 ms přičte do svého hodnocení. Pokud tedy máme úkol, který trvá 120 ms, započítá se 70 ms do skóre metriky [\[22\]](#page-63-1).

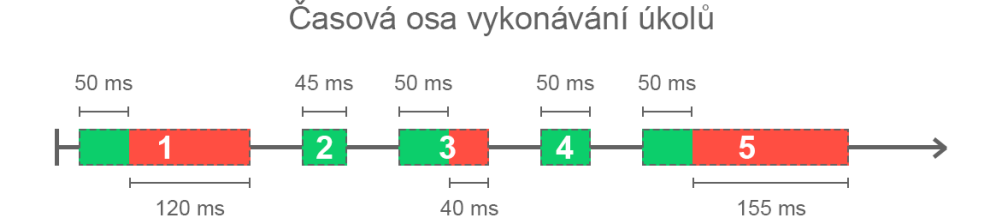

Obrázek 13: Výpočet metriky TBT.

| Úloha | Délka úlohy             | Doba blokování   |
|-------|-------------------------|------------------|
|       | $170 \text{ ms}$        | $120 \text{ ms}$ |
| 2     | $45 \text{ ms}$         |                  |
| 3     | $90 \text{ ms}$         | $40 \text{ ms}$  |
|       | $50 \text{ ms}$         |                  |
| 5     | $205$ ms                | $155$ ms         |
|       | Celková doba blokování: | $315 \text{ ms}$ |

Tabulka 1: Tabulka výpočtu TBT k obrázku 13.

Optimalizace metriky TBT. Je potřeba (například pomocí nástroje Dev-Tools) analyzovat na webu dlouhé úkoly. Často se jedná o neefektivní načítání nebo provádění JavaScriptu. Odstraněním nepoužívaného kódu nebo rozdělením úkolů získáme lepší hodnocení.

Ideální hodnoty a váha metriky Total Blocking Time. TBT je metrika, která se doporučuje měřit pouze laboratorně, syntetickým měřením. Pomocí toho dosáhneme požadovaných výsledků. Pokud bychom chtěli tuto metriku aplikovat na reálné návštěvníky webu, můžou měření ovlivnit různé uživatelské interakce. To vede k velké variabilitě a nerelevanci výsledků.

Váha samotné metriky v celkovém měření některých nástrojů je ovšem větší než metriky TTI.

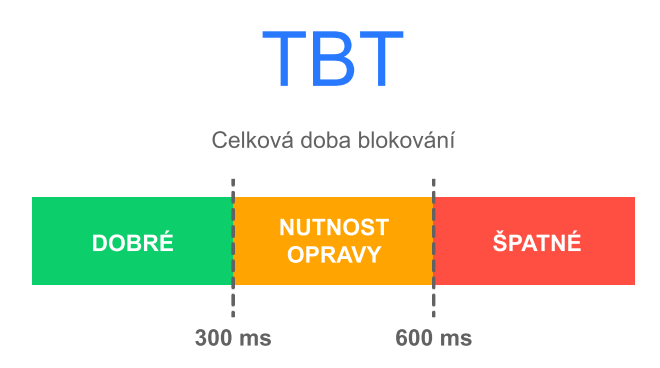

Obrázek 14: Ideální hodnoty metriky TBT.

### <span id="page-27-0"></span>2.3.8 CLS - Cumulative layout shift

Určitě to všichni známe, procházíme web, klikneme a mezitím se donačte obsah, který jsme, v době kliknutí na odkaz, neviděli. Neplánovaně tak končíme na úplně jiném webu.

Cumulative Layout Shift neboli metrika kumulativní posun layoutu, je metrika udávající stabilitu, resp. stálost webu během načítání.

Kdy metrika Cumulative Layout Shift vzniká a jak se počítá? Metrika CLS je oproti výše zmíněným metrikám jistým způsobem odlišná. Nepracuje s časem, nýbrž porovnává změnu layoutu stránky od prvního zobrazení obsahu po konečné načtení. Skóre této metriky se vypočítává na základě výřezu (odborně se mu říká Impact fraction), kolik posunutý prvek zabírá na stránce místa a zlomku vzdálenosti (distance fraction) neboli o kolik se prvek na stránce posunul [\[23\]](#page-63-2).

Na obrázku [15](#page-28-0) vidíme červeně označený výřez o velikosti 75 % stránky (bere se v potaz součet plochy před a po posunu), výřez má tedy hodnotu 0,75. Nestabilní prvek se posunul o 25 %. Zlomek vzdálenosti je tedy v tomto případě 0,25. Následně vypočítáme skóre CLS násobením těchto dvou hodnot.  $0.75 * 0.25 =$ 0,1875.

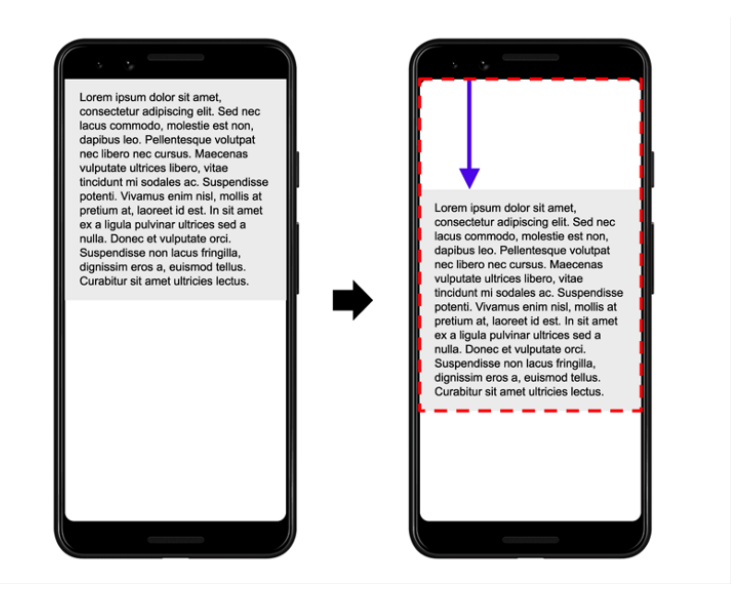

Obrázek 15: Znázornění posunu layoutu. [\[24\]](#page-63-3)

<span id="page-28-0"></span>Optimalizace metriky Cumulative Layout Shift. Web sám o sobě by měl být uživatelsky přívětivý a srozumitelný. Změny, které se na stránce odehrávají, musí být pro uživatele očekávané. Například po doscorlování na konec stránky eshopu se zobrazí další výrobky, po najetí na video se objekt zvětší atd. Takovéto posuny layoutu jsou užitečné a zvýší interaktivitu stránky.

Optimalizace je v tomto případě možná na několika úrovních. Pokud posun layoutu je z nějakého důvodu nutný, efektivně lze využít animace. Prvek bude působit interaktivně a stane se lépe pochopitelným. Pokud jsou změny rozložení nechtěné, je potřeba u všech problematických objektů nastavit jasnou velikost a vyhrazené místo. Důležité je nevkládat obsah přes sebe, pokud to není účel. Tím docílíme vylepšení výsledků hodnocení.

Ideální hodnoty a váha metriky Cumulative Layout Shift. Posun je špatný, pokud ho uživatel neočekává. Pokud je posun hodně znatelný, značí to buď účel (většinou kliknutí na reklamu), nebo špatnou práci tvůrce webu. Ideální hodnoty by měly být do 0,1. Ale samozřejmě, čím lepší výsledek, tím lépe.

Metriky LCP, FID, CLS tvoří tzv. Core web vitals. Jedná se o nejdůležitější metriky, na kterých nejvíce záleží.

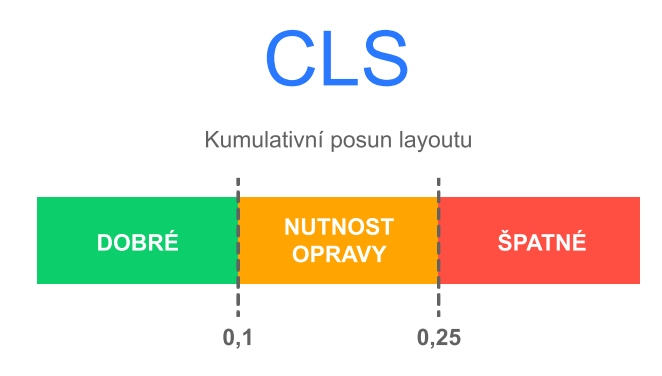

Obrázek 16: Ideální hodnoty metriky CLS.

### <span id="page-29-0"></span>2.4 Související faktory ovlivňující efektivitu webu

Činitelů, které ovlivňují kvalitu a efektivitu webu, je mnoho. Web může být rychlý, intuitivní, ale pokud bude mít špatnou optimalizaci pro vyhledávače, nikdo ho nenajde. To samé, pokud nebude mít podporu pro zdravotně postižené, přijdeme tím o další návštěvníky a konverze. V neposlední řadě by web měl být bezpečný.

Všechny výše zmíněné faktory, a mnoho dalšího, hodnotí měřící nástroje a analýzy. Nástroje pro měření webu ve valné většině uživateli dávají dostatečný přehled o chybách a v některých případech tester dostává důmyslné tipy a triky na opravu chyb.

### <span id="page-29-1"></span>2.4.1 Bezpečnost

Čím více se běžný život přesouvá do online světa, tím více se skloňuje slovo bezpečnost. Aby web prošel audity a byl považován za bezpečný, je potřeba splnit několik požadavků. Základem je používání SSL certifikátu neboli tzv. HTTPS. Tím eliminujeme odposlouchávání komunikace. Neméně důležitým elementem na poli bezpečnosti jsou neaktuální knihovny, které mohou být nebezpečné.

#### <span id="page-29-2"></span>2.4.2 Správná konfigurace webu

Ačkoli to může znít jakkoli triviálně, je důležité se zaměřit při tvorbě webu i na elementární věci, které mohou jinak dobře vytvořenému webu uškodit. Ať už se jedná o validaci kódu, použití správné jazykové sady nebo třeba korektní poměry stran multimédií.

### <span id="page-30-0"></span>2.4.3 Přístupnost

Reální návštěvníci našeho webu nejsou roboti ani nejsou všichni stejní. Je potřeba mít webovou stránku optimalizovanou i pro osoby tělesně nebo fyzicky znevýhodněné. Proto je důležité mít nadpisy i texty dostatečně čitelné a mít vložené potřebné atributy u prvků, abychom pomohli těmto lidem se na webu lépe orientovat.

#### <span id="page-30-1"></span>2.4.4 SEO optimalizace

S narůstajícím počtem konkurence na internetu se zdokonalují i praktiky vyhledávačů. Být na prvních pozicích ve vyhledávání na konkrétní slova vyžaduje mnoho úsilí. Čím obecnější hledané slovo je, tím více práce musíme pro to udělat, případně zaplatit. Důležité je poznamenat, že i placené výsledky hledání podléhají nutnosti relevantního obsahu a dobře vytvořeného a efektivního webu. Vyhledávače již dnes neřeší klíčová slova, daleko důležitější pro ně je relevantní obsah, popis a název stránky. Veškerý text na webu by měl být unikátní.

### <span id="page-30-2"></span>2.5 Nástroje pro měření metrik a práce s nimi

Popsali jsme si metriky měření a hodnocení webu, vysvětlili dva základní způsoby, jak weby měřit, ale chybí nám popsat nástroje, pomocí kterých metriky aplikovat na konkrétní webové stránky. Komplexních nástrojů je hodně, rozebereme ty nejznámější a nejpoužívanější.

### <span id="page-30-3"></span>2.5.1 Chrome DevTools

Chrome DevTools je vývojářský nástroj, který je součástí prohlížeče Google Chrome. Sám o sobě přímo se složitějšími metrikami nepracuje. Slouží jako "podhoubí" pro další nástroje, které se dají do DevTools přidat. Zároveň má implementované nástroje, jak chyby analyzovat a posléze opravit [\[25\]](#page-63-4).

Jedna z důležitých funkcí je zobrazení timeline a vodopádového modelu načítání webu, která nám diagnostikuje některé triviální chyby, abychom posléze v samotných měřeních měli lepší výsledek.

Dalším důležitým nástrojem je Code Coverage, který analyzuje přebytečný kód. To je užitečné při použití některých frameworků, např. Bootstrap.

| 500 ms                  |         |       | 1000 ms    |                     | 1500 ms             | 2000 ms          | 2500 ms                                                   | 3000 ms         | 3500 ms | 4000 ms | 4500 ms |
|-------------------------|---------|-------|------------|---------------------|---------------------|------------------|-----------------------------------------------------------|-----------------|---------|---------|---------|
|                         |         |       |            |                     |                     |                  |                                                           |                 |         | ≣       |         |
| Name                    | S., T   |       | Ini        |                     | S. T Waterfall      |                  |                                                           |                 |         |         |         |
| www                     |         | $2$ d | Ot 7 3.    |                     |                     |                  |                                                           |                 |         |         |         |
| sync-                   | 2 s     |       | (in 2      |                     |                     |                  |                                                           |                 |         |         |         |
| logo-                   | $2$ s   |       | (in        | $(\ldots$           | Queued at 0         |                  |                                                           |                 |         |         |         |
| home                    | 2 st    |       | (in        | 3                   | Started at 12.60 ms |                  |                                                           |                 |         |         |         |
| $logo$                  | $2$ s   |       | (in        | $(\ldots)$          | Resource Scheduling |                  |                                                           | <b>DURATION</b> |         |         |         |
| krasty<br>÷             | 2 png   |       | (in 5)     |                     | Queueing            |                  |                                                           | 12.60 ms        |         |         |         |
| day01                   | 2 png   |       | (in        | $(\ldots$           |                     |                  |                                                           |                 |         |         |         |
| night0<br>le.           | 2 png   |       | (in        | (. 1                | Connection Start    |                  |                                                           | <b>DURATION</b> |         |         |         |
| $\bullet$ tvprog        | 2 s     |       | (in 8      |                     | Stalled             |                  |                                                           | $0.33$ ms       |         |         |         |
| $\bullet$ mapy          | 2 s     |       | (in        | 9                   | Request/Response    |                  |                                                           | <b>DURATION</b> |         |         |         |
| o jizdnir               | 2 s     |       | (in        | 1                   | Request sent        |                  |                                                           | $0.22$ ms       |         |         |         |
| $\circ$ sbaza           | $2$ s   |       | (in        | 1                   |                     |                  |                                                           |                 |         |         |         |
| $\bullet$ srealit $2$ s |         |       | (in        | 9                   | Waiting (TTFB)      |                  |                                                           | 32.77 ms        |         |         |         |
| sauto-                  | $2$ png |       | (in        | 6                   |                     | Content Download |                                                           | 280.06 ms       |         |         |         |
| letaky<br>o             | 2 s     |       | <u>(in</u> | 8                   | <b>Explanation</b>  |                  |                                                           | 325.99 ms       |         |         |         |
| firmy.s 2 s<br>G        |         |       | (in        | 1                   |                     |                  |                                                           |                 |         |         |         |
| volna                   | 2 s     |       | (in        | 8                   |                     |                  |                                                           |                 |         |         |         |
| zbozi                   | 2 png   |       | (in        | 5                   | Server Timing       |                  |                                                           | TIME            |         |         |         |
| $\bullet$<br>slovni     | 2 png   |       | (n         | 5                   |                     |                  | During development, you can use the Server Timing API to  |                 |         |         |         |
| recept                  | 2 s     |       | (in        | 1                   |                     |                  | add insights into the server-side timing of this request. |                 |         |         |         |
| dBiB9 2 png             |         |       | (n         | ( 91                |                     |                  |                                                           |                 |         |         |         |
| tMpB                    | 2       | png   | (in        | ( 1]                |                     |                  |                                                           |                 |         |         |         |
| sz rqcCE 2 png          |         |       | (n         | $\left(  1 \right)$ |                     |                  |                                                           |                 |         |         |         |

Obrázek 17: Vodopádový model načítání stránky.

#### <span id="page-31-0"></span>2.5.2 Chrome UX Report

Syntetická měření nám odhalí chyby, ale i přes veškerou snahu plně neodpovídají skutečnosti. Abychom mohli správně distribuovat obsah svým návštěvníkům pomocí webu, je dobré pracovat s reálnými daty, které návštěvníci webů poskytují o svých návštěvách [\[26\]](#page-63-5).

K analýze dat reálných uživatelů o návštěvách webů slouží veřejná databáze Chrome UX Report. Jak už z názvu plyne, Google tyto data sbírá od uživatelů Google Chrome, kteří udělí souhlas.

Které metriky Chrome UX sbírá? Chrome UX pracuje s celou škálou metrik – TTFB, FCP, FID, LCP, CLS. Další důležitou funkcí vedle práce s metrikami je analýza typu připojení, zařízení nebo například země původu. To se hodí například k analýze vhodných pozic serverů, jazykových mutací nebo marketingovému zacílení [\[27\]](#page-63-6).

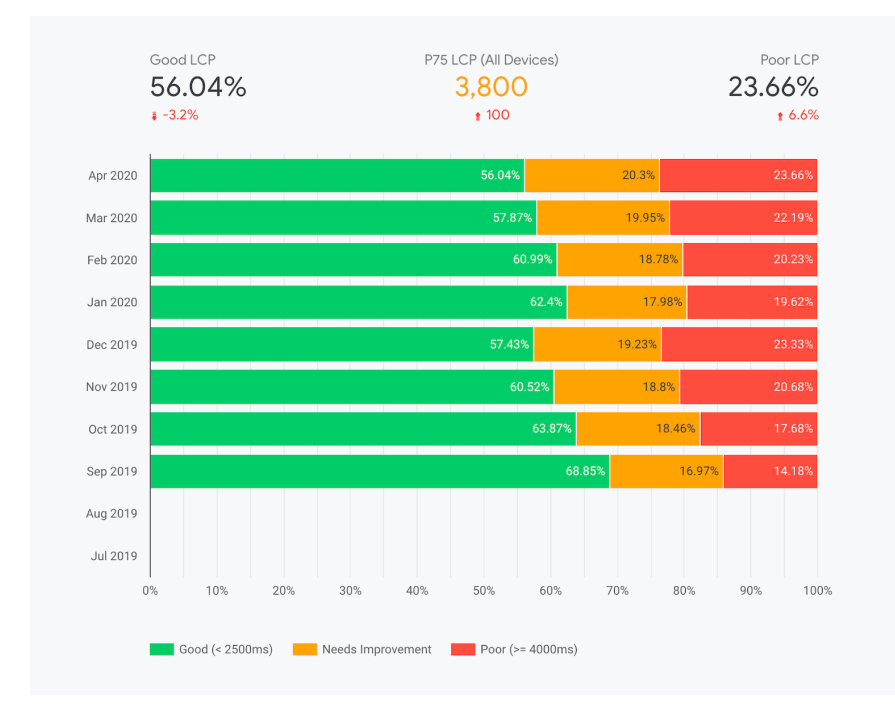

Obrázek 18: Výsledek metriky LCP reálných uživatelů v Google Data Studio. [\[28\]](#page-63-7)

Přístup k datům Metriky získané pomocí reálných uživatelů jsou pro optimalizaci webu klíčové. Abychom mohli s daty pracovat, musíme se k nim efektivně dostat. Google má několik možností zpřístupnění, byť všechny vychází z jednoho API.

- 1. PageSpeeds Insights Poskytuje metriky na úrovni URL adresy.
- 2. Google BigQuery Veřejná databáze s metrikami, SQL dotazy.
- 3. CrUX v DataStudiu Interaktivní nástroj od Googlu.

#### <span id="page-32-0"></span>2.5.3 Google Lighthouse

Google Lighthouse je komplexní nástroj od Googlu určený k měření webových stránek. Pracuje na principu syntetického měření. Řadí se mezi nejpoužívanější a zároveň nejuniverzálnější nástroje založené na využívání metrik. Jeden z důvodů, proč tomu tak je, je zřejmý: radí tvůrcům webu, jak přelstít Google. Jednoduše by se dalo říct, že pokud máte velmi dobré hodnocení v nástroji Lighthouse, máte nejlepší předpoklady být v dobré vyjednávací pozici o první místa ve vyhledávání. Není to tak prosté, Google si potrpí na relevanci vyhledávaného obsahu vůči hledanému slovu a na tu Lighthouse nemá žádný vliv. "All tests are

run using a simulated mobile device, throttled to a fast 3G network & 4x CPU slowdown [\[29\]](#page-63-8)."

Které metriky Lighthouse používá a co měří? Lighthouse používá 6 základních metrik pro měření výkonu webové stránky. Každá z metrik tvoří obraz o jiné části výkonu webu a má v celkovém měření jinou váhu. Váha metriky v tomto měření koreluje s reálným významem v optimalizaci webové stránky [\[30\]](#page-63-9).

- 1. First Contentful Paint
- 2. Speed Index
- 3. Largest Contentful Paint
- 4. Time To Interactive
- 5. Total Blocking Time
- 6. Cumulative Layout Shift

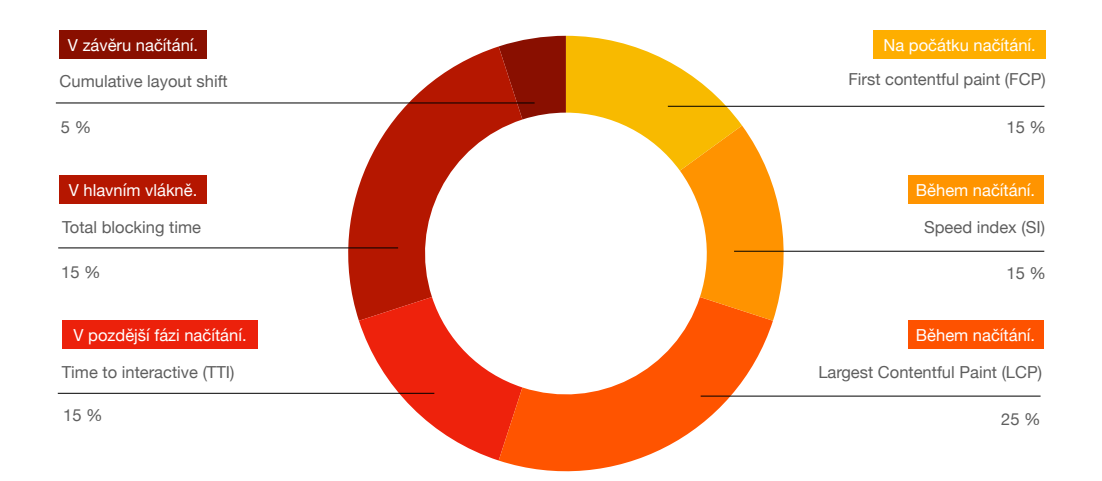

Obrázek 19: Metriky používané nástrojem Lighthouse včetně váhy v měření [\[31\]](#page-64-0).

Lighthouse ovšem neměří jen výkonovou část webu. Je to všestranný nástroj určený k optimalizaci webové stránky. Vedle výkonu hodnotí například přístupnost webu pro zdravotně znevýhodněné, validační i potenciální bezpečnostní chyby. Velký přínos má Lighthouse na SEO optimalizaci, odhaluje chyby a napomáhá k odstranění.

Proč Lighthouse používat? Doporučuji Lighthouse pro profesionální i amatérské (nejen) tvůrce webových stránek, a to hned z několika důvodů. Tento nástroj postihuje většinu nedostatků napříč možnostmi webu. Má výborně vyřešenou dokumentaci. Pro každý nedostatek, který najde, má několika způsoby popsané řešení, chyby jsou dobře popsané, aby je chápal i člověk, který se problematikou naplno nezabývá. Profesionálovi, který potřebuje rychlou a komplexní analýzu webu, zase dává Lighthouse rychlý přehled, co je na webu špatně a tyto chyby následně odstraňuje v podpůrných nástrojích typu DevTools.

### <span id="page-34-0"></span>2.5.4 Google PageSpeed Insights

Záměrně jsem tento nástroj chronologicky uvedl za Lighthouse a Chrome UX report. Jedná se o univerzální pomůcku k získávání metrik, která využívá API obou zmíněných nástrojů. Umožňuje laboratorní měření pomocí nástroje Lighthouse i získávání dat z Chrome UX.

Syntetické měření nám pomůže v ladění výkonu, ale existují některé slabiny, na které se nám hodí data reálných uživatelů, pokud existují. PageSpeed Insights tyto přednosti spojuje a tvoří tak užitečný nástroj k analýze a optimalizaci webu [\[32,](#page-64-1) [33\]](#page-64-2).

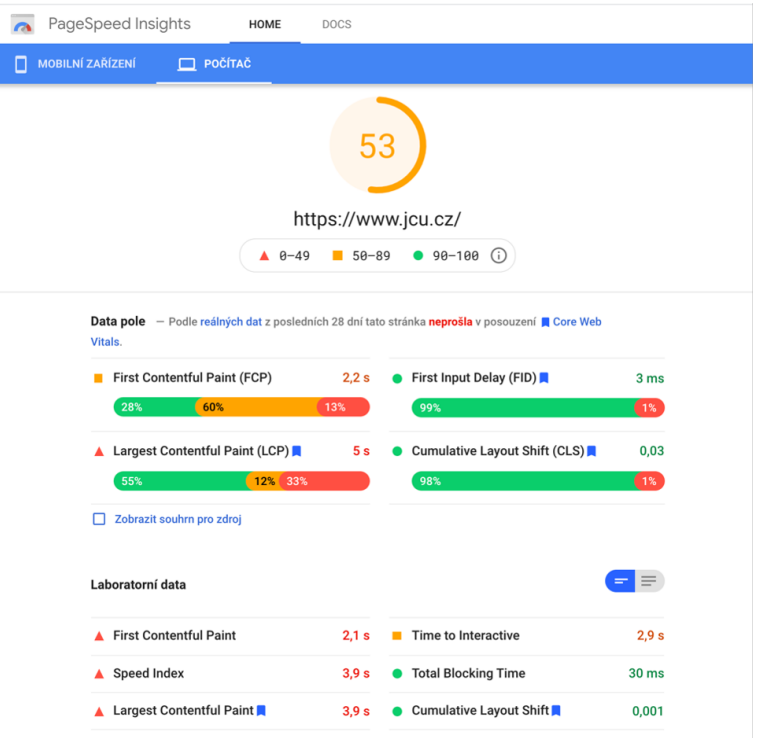

Obrázek 20: Nástroj PageSpeed Insights.

### <span id="page-35-0"></span>2.5.5 Pagespeed.cz

Pagespeed.cz je ryze český nástroj určený k získávání metrik, důležitých dat o měření a grafech, které monitorují vývoj v čase. Přestože využívá API Google Lighthouse i API Chrome UX report, oproti PageSpeed Insights zobrazuje metriky za uplynulé období přehledně v grafech. Lze tak zachytit chybné úpravy webu nebo případné nechtěné změny [\[34\]](#page-64-3).

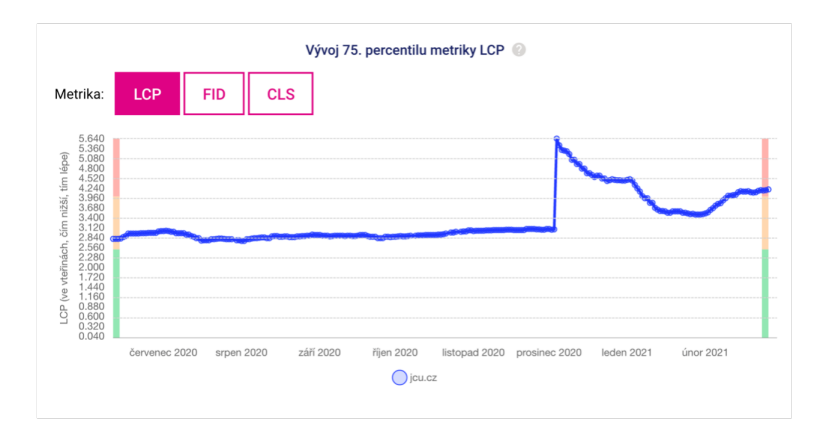

Obrázek 21: Nástroj PageSpeed.cz.
Pagespeed.cz vs. PageSpeed Insights. Pagespeed.cz bych doporučil všem, kteří chtějí pozorovat změny v čase. To poslouží k zjištění propadů/zlepšení hodnocení například po aktualizacích redakčních systémů, migrování/úprav databází nebo vložení problematických příspěvků.

Oproti tomu PageSpeed Insights bych doporučil na jednotlivá měření s cílem optimalizace. Lighthouse, jak už jsem zmiňoval, obsahuje velmi dobrou dokumentaci a dokáže poradit s vylepšením a opravou chyb.

#### 2.5.6 WebPagetest.org.

Dalším důležitým nástrojem určeným k získávání metrik výkonu webových stránek je WebPagetest.org. Jedná se o propracovaný nástroj, který pracuje (nejen) s metrikami TTFB, Speed Index, LCP, CLS. Původně se jednalo o projekt firmy AOL (vyhledávač a poskytovatel služeb), nyní je dostupný jako open source. Jedinečnost tohoto nástroje spočívá v možnostech konfigurace jednotlivých parametrů. Pokročilé nastavení umožňuje volit například lokaci, prohlížeč, zařízení, rychlost internetu, zakázání JavaScriptu nebo například zobrazení videa z načítání stránky [\[35,](#page-64-0) [36\]](#page-64-1).

Použití WebPagetest.org. Nástroj WebPagetest.org je ideální na získávání metrik v nestandartních podmínkách. Může se jednat o přístupy z jiných koutů světa, použití zastaralých prohlížečů (Internet Explorer) nebo třeba načítání bez podpory JavaScriptu. To nám vytvoří velice dobrý obraz situací, které obvykle neočekáváme nebo je obtížné je jiným způsobem měřit.

#### Test a website's performance

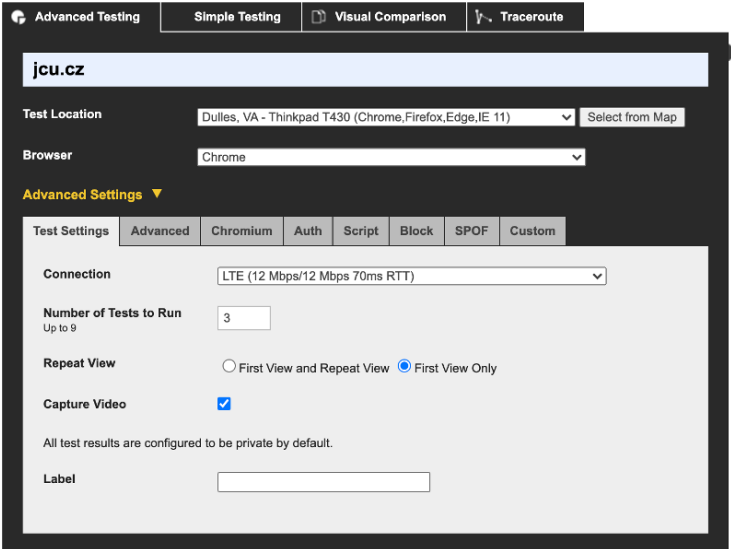

<span id="page-37-0"></span>Obrázek 22: Nástroj webpagetest.org.

#### 2.5.7 YSlow.

Open source projekt YSlow se zabývá měřením webového frontendu. Je založen na souboru pravidel vyhledávače Yahoo! pro výkonné webové stránky. Nepracuje přímo s metrikami, ale obsahem měřených časů a tipy k opravám se přibližují nástrojům založeným na API Lighthouse.

Byť některé nástroje s YSlow pracují (například GTMetrix.com), jeho použití už se tolik nedoporučuje a pozornost se upíná na zmíněné nástroje Lighthouse, potažmo Chrome UX. Existují k tomu dva důvody – Google si stále upevňuje svou pozici suverénně nejpoužívanějšího vyhledávače, kterou mu jen tak někdo nevezme, tvůrci webů se proto snaží přizpůsobit tímto směrem. Druhým důležitým důvodem je neschopnost YSlow hodnotit backend webové stránky. Pokud budeme mít pomalý server zpracovávající měřený web, tento nástroj ho může zhodnotit jako dobrý. Výsledky tohoto nástroje nejsou plně odpovídající realitě [\[37,](#page-64-2) [38\]](#page-64-3).

#### 2.5.8 GT metrix.

Většina zmíněných nástrojů pracuje na velmi podobném principu, GT metrix není výjimkou. Má ovšem některé vlastnosti a funkce, které je třeba zmínit.

Používá API YSlow a Lighthouse, umí vizualizaci, generuje video z načítání webu, zobrazuje strukturu, vodopádový model a další důležité ukazatele. K přístupu k některým funkcím jako je výběr lokality je potřeba se přihlásit, defaultně používá jako testovací server s umístěním v Kanadě, proto se při opomenutí tohoto faktu mohou některé testované stránky jevit horší, než očekáváme [\[39\]](#page-64-4).

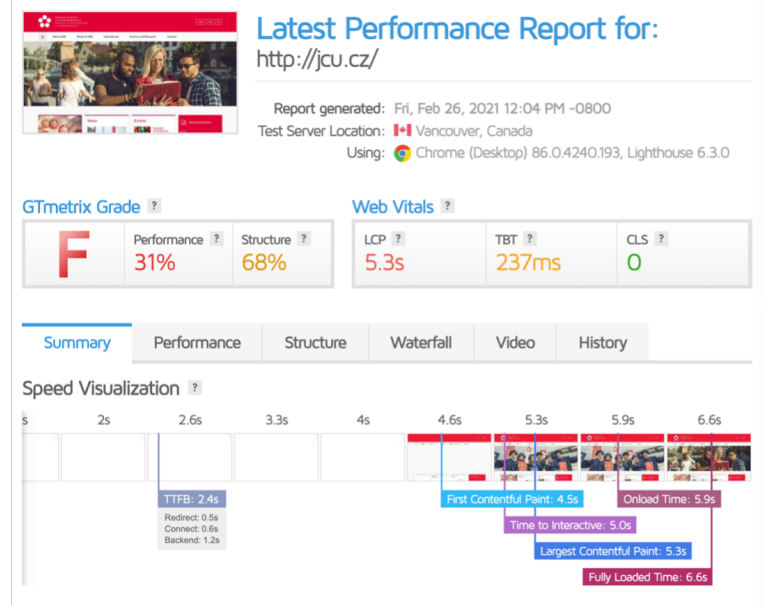

<span id="page-38-0"></span>Obrázek 23: Nástroj GT metrix.

Proč GT metrix používat? GT metrix má jednu velkou výhodu. Umí automatické monitorování a testování stránky, průběžné výsledky a grafy buď ukládá do historie, nebo posílá mailem. Nemusí se jednat jen o průběžné statistiky, je možné si emailem nechat zaslat případné zvýšení některé konkrétní metriky, které si lze nastavit. Jedná se však o placené funkce.

### 2.5.9 Google Analytics

Analýza je v moderním světě čím dál důležitější prvek. Pomáhá nám eliminovat případná špatná řešení nebo třeba vyvracet mylné předpoklady. Google Analytics je nástroj, který sice s metrikami přímo nepracuje, má ovšem na optimalizaci velký vliv. Sbírá totiž data, která člověk zabývající se načítáním a efektivitou webu, nutně potřebuje.

Využití Google Analytics. Primární využití tohoto nástroje bude nejspíše, resp. mělo by být, pro SEO optimalizaci a pro správné zacílení webu, ať už z pohledu jazyka nebo obsahu. Vzhledem k obrovským možnostem a nepřebernému množství funkcí se zaměřím hlavně na oblast výkonu.

Velmi důležité funkce pro tuto oblast stránky jsou sbírání rozlišení oken návštěvníků, verze prohlížečů, zprávy o chybách, které se návštěvníkům zobrazují nebo třeba čím uživatelé na webu klikají. To nám pomůže při analýze prostředí a vyvarování se chyb, které nástroje syntetického měření webu nezaregistrují. Například se může jednat o chyby provádění nějakého skriptu v určitém webovém prohlížeči na konkrétním systému, který zrovna mí návštěvníci používají.

## 3 Praktická část

## 3.1 Tvorba ukázkového webu

Ve svém ukázkovém webu jsem se zaměřil na použití moderních webových technologií (html5/css3) s použitím JavaScriptu na jednoduché a efektivní skripty. Zároveň je efektivně distribuován – načítá se jen tam, kde se i zobrazí. Web je plně responzivní, z pohledu SEO optimalizace obsahuje všechny potřebné prvky. Za pomoci funkce fallback se mi podařilo implementovat moderní a efektivní formáty obrázků pro aktuálně podporované webové prohlížeče. Pro ty starší (Internet Explorer apod.) se zobrazují formáty jimi podporované. Na stránce je aplikováno asynchronní načítání stránky, kdy se v první fázi zobrazuje viewport (plocha viditelná pro uživatele při načtení stránky) a zbytek stránky se načítá posléze [\[40,](#page-64-5) [41\]](#page-65-0).

Zároveň na webu najdete stručný přehled metrik s odkazy na vhodné zdroje, kde se o metrikách, jejich použití dozvíte více.

Adresa mého webu je: [bp.jakubpisar.cz](www.bp.jakubpisar.cz)

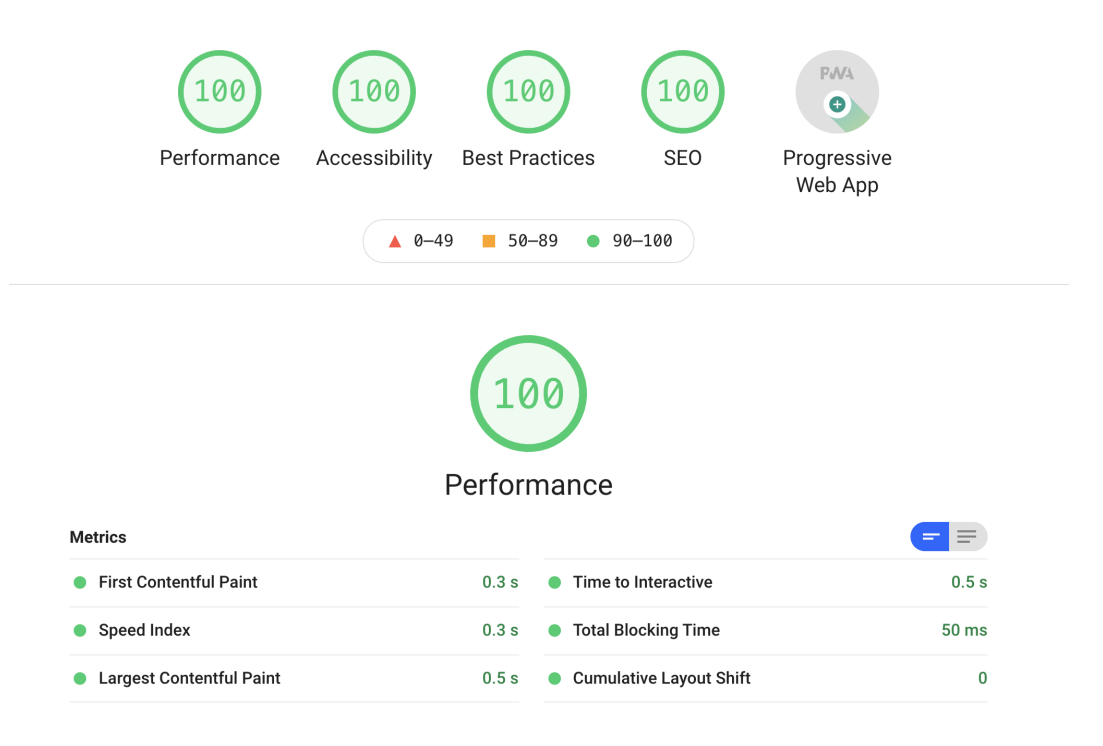

<span id="page-40-0"></span>Obrázek 24: Hodnocení vytvořeného webu.

## 3.1.1 Problémy při tvorbě ukázkového webu

V prvotní fázi jsem se snažil udělat interaktivní, moderní web plný obrázků, videí, užitečných JavaScript skriptů. Ačkoli jsem se snažil o optimalizaci použitím formátů s velkou kompresí a rozumným rozlišením, takový web se velice špatně přizpůsobuje vyššímu rozlišení obrazu při zachování rozumné kvality a informační hodnoty. Proto jsem zvolil jednodušší rozložení stránky s použitím frameworku Bootstrap, která v základu naráží na problematiku přílišného množství nepoužívaného CSS obsahu. Tyto nepotřebné části je třeba odstranit, ze zmiňované knihovny vyjmout potřebné tzv. kritické CSS, které nám vykreslí viewport (část viditelnou pro uživatele po načtení stránky) včetně pozadí a podobných prvků. To se mi podařilo pomocí nástroje od Googlu, který umí kritické CSS styly generovat.

Dalším významným problémem k "testování" byla nutnost vlastnit SSL certifikát k dosažení lepšího hodnocení. Měřící nástroje od Googlu ho k lepšímu hodnocení vyžadují. Tento problém jsem vyřešil pomocí služby Cloudflare.

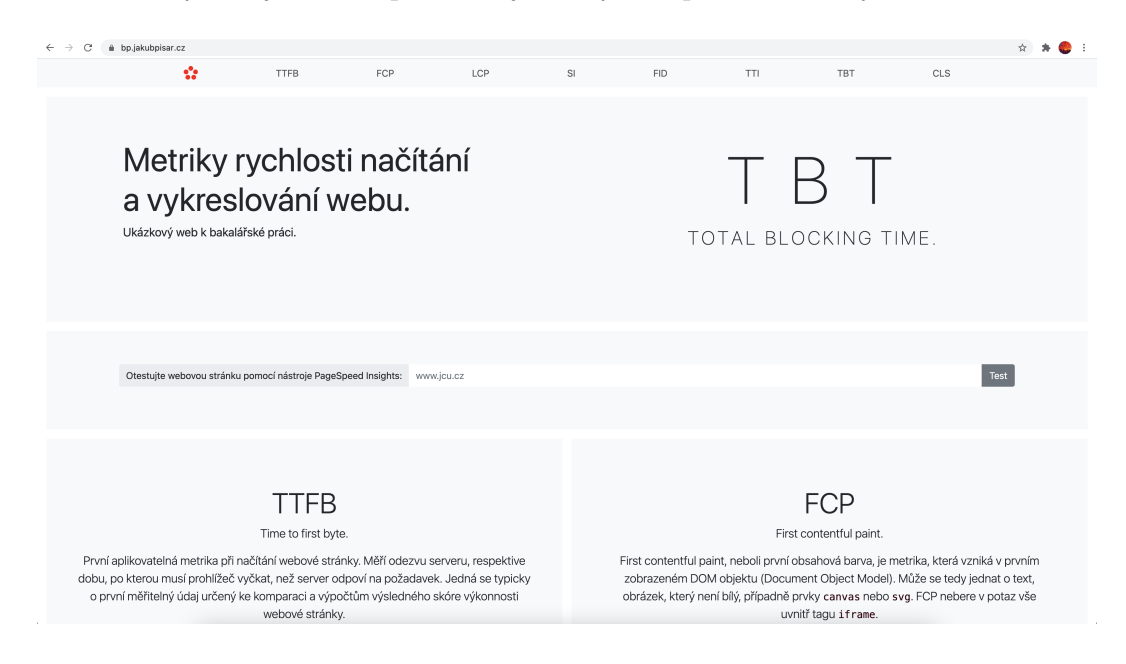

Obrázek 25: Screen ukázkového webu.

## <span id="page-41-0"></span>3.2 Výsledky měření vybraných webů

Při výběru komparovaných webů jsem prvotně analyzoval nejnavštěvovanější a oblíbené weby v česku i ve světě a následně vytvořil seznam webů, které budu měřit a hodnotit. Jako měřící nástroj jsem zvolil Google PageSpeed Insights, který je schopen využívat jak syntetické měření Lighthouse, tak současně umožňuje přístup do Chrome UX. Můžeme tedy výsledky laboratorního měření srovnat s výsledky metrik reálných návštěvníků. Měření je prováděno v responzivních verzích webu pro počítač, nehodnotím verze pro mobilní zařízení z důvodu téměř identického hodnocení i chyb. Mobilní podoba webu většinou obsahuje menší množství informací a na desktopových verzích lépe vyniknou metriky prvního vykreslení obsahu nebo největší obsahová barva.

#### 3.2.1 jcu.cz

Jako první web k měření a otestování jsem vybral web Jihočeské univerzity. Tato webová stránka slouží jako centrální bod pro uchazeče o studium, pro stávající studenty jako jeden z hlavních informačních kanálů.

Měření pomocí reálných návštěvníků stránky jcu.cz Podle analýzy Chrome UX vyšla velice špatně metrika TTFB, více jak čtyřnásobně oproti maximální tolerované hodnotě (výsledek mediánu za 28 dní 2200 ms). Bylo by vhodné zlepšit čas zpracování serveru. Zlepší se tím i metrika FCP a další ukazatele na to navazující. Dále se na stránce nachází velké množství JavaScript/CSS dokumentů, které k prvotnímu načtení nejsou potřeba, ale musí se přečíst. Vhodné by bylo použít kritické CSS/JS styly, které by zajišťovaly základní zobrazení viewportu. Načítání také zdržují obrázky v neefektivních formátech, které navíc nemají jasně dané velikosti.

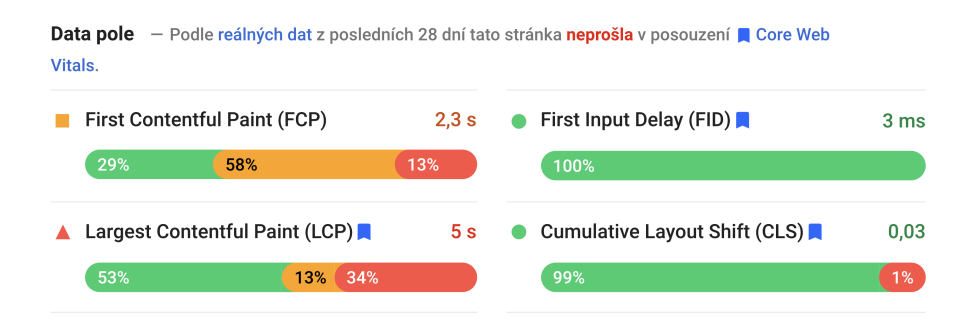

<span id="page-42-0"></span>Obrázek 26: Měření pomocí reálných návštěvníků stránky jcu.cz.

Z grafu lze vyčíst, kolik % návštěvníků mělo jaký výsledek. Výsledná hodnota metriky je poté deklarována jako průměr hodnocení.

Syntetické měření stránky jcu.cz. V syntetickém měření pomocí Lighthouse dopadla stránky velmi podobně.

Překvapily mě triviální chyby v syntaxi a SEO optimalizaci tak významné stránky. Například nevyplněný popis stránky, který používají vyhledávače jako text při zobrazení výsledků hledání. Vyhledávač tak musí zobrazit alternativní obsah nalezený na stránce, který často vůbec nesouvisí s tím, co by tam opravdu mělo být.

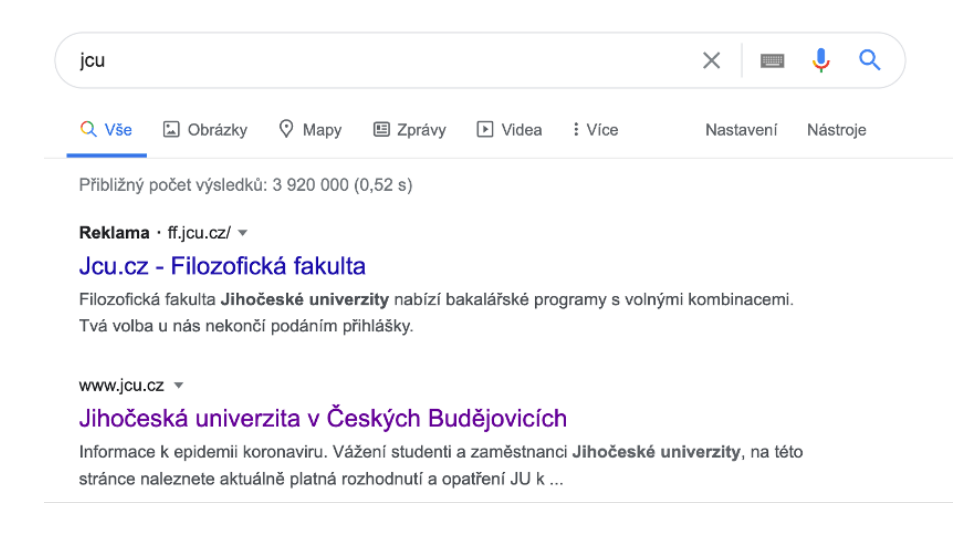

<span id="page-43-0"></span>Obrázek 27: Nevyplněný popis stránky jcu.cz.

Některé obrázky nemají ALT tagy, které slouží nevidomým lidem jako alternativní text k danému obrázku. Stránka také používá zastaralé jQuery knihovny.

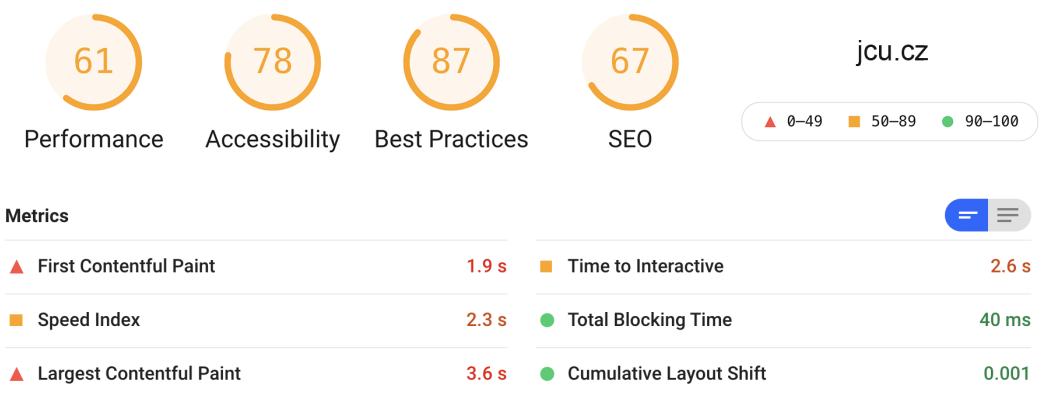

<span id="page-43-1"></span>Obrázek 28: Syntetické měření stránky jcu.cz.

## 3.2.2 c-budejovice.cz

V recenzi jsem nemohl vynechat webovou stránku českobudějovického magistrátu, který prošel v nedávné době proměnou. Tvůrci webu se zaměřili na moderní vzhled a podporu nových technologií pro státní správu.

Data reálných návštěvníků stránky c-budejovice.cz. V měření pomocí Chrome UX stránka dopadla vcelku dobře, největší vykreslení obsahu má medián 2 sekundy, což na takto rozsáhlý web není špatné. Špatné hodnocení měla metrika Cumulative layout shift, která získala dobré hodnocení jen u 29 % návštěvníků. Stránka používá open source redakční systém Drupal, který nabízí mnoho doplňků. Řešením pro optimalizaci metriky CLS by bylo používat plugin pro responzivní obrázky, jenž zároveň nastaví potřebné velikosti width a height, které u některých obrázků chybí (spolu s konkrétní pozicí prvku se jedná právě o nejčastější důvod špatného hodnocení metriky CLS).

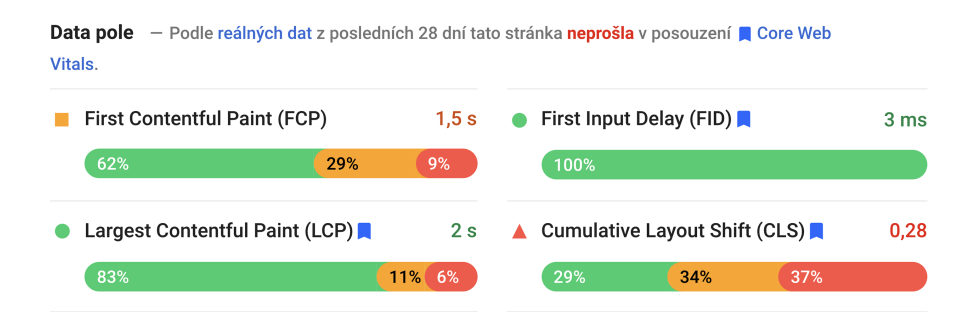

<span id="page-44-0"></span>Obrázek 29: Měření pomocí reálných návštěvníků stránky c-budejovice.cz.

Syntetické měření stránky c-budejovice.cz. V syntetickém měření stránky se potvrdily výsledky reálných návštěvníků webu. Metrika CLS dopadla špatně a největší vykreslení obsahu by chtělo též zefektivnit.

Stránka nepoužívá obrázky ve formátech nové generace, přitom zmíněný redakční systém Drupal má na převod obrázků několik doplňků. To samé platí o generování kritických CSS stylů, které by výrazně zrychlily počáteční načtení viewportu.

V URL odkazech na JavaScript soubory se nachází jeden, který již na serveru není. Zároveň je použitá velmi stará jQuery knihovna.

| 84                              | 87            | 87                    | 82                             | c-budejovice.cz |                               |                         |  |
|---------------------------------|---------------|-----------------------|--------------------------------|-----------------|-------------------------------|-------------------------|--|
|                                 |               |                       |                                | $0 - 49$        | $50 - 89$<br><b>The State</b> | $90 - 100$<br>$\bullet$ |  |
| Performance                     | Accessibility | <b>Best Practices</b> | <b>SEO</b>                     |                 |                               |                         |  |
| <b>Metrics</b>                  |               |                       |                                |                 |                               | ⋿                       |  |
| <b>First Contentful Paint</b>   |               | 1.1 <sub>s</sub>      | Time to Interactive            |                 |                               | 2.5s                    |  |
| <b>Speed Index</b>              |               | 1.5 <sub>s</sub>      | <b>Total Blocking Time</b>     |                 |                               | 40 ms                   |  |
| <b>Largest Contentful Paint</b> |               | 1.8 <sub>s</sub>      | <b>Cumulative Layout Shift</b> |                 |                               | 0.169                   |  |

<span id="page-45-0"></span>Obrázek 30: Syntetické měření stránky c-budejovice.cz.

### 3.2.3 starnet.cz

Do svého hodnocení webů jsem chtěl zahrnout i nějakou místní firmu v IT odvětví. Starnet, jakožto největší místní poskytovatel internetu tuto podmínku splnil. Stránka vypadá moderně, je rychlá a responzivní, působí neutrálním designem.

Měření pomocí reálných návštěvníků stránky starnet.cz. Stránka je pro většinu návštěvníků velmi rychlá. Je znát, že si někdo s optimalizací dal práci a hodně věcí vyladil. Na druhou stranu tak dobrý výsledek kazí fakt, že metrika Cumulative layout shift měla u 31 % reálných návštěvníků špatný výsledek. Na tomto příkladu je jasně vidět, proč nepoužívat jen syntetické měření, ale zaměřit se i na reálné návštěvníky webu. Dle mého názoru by stačilo zrevidovat zdrojový kód stránky a zaměřit se na počáteční vykreslení objektů v určité šířce stránky, kde jsou jemné odchylky vidět.

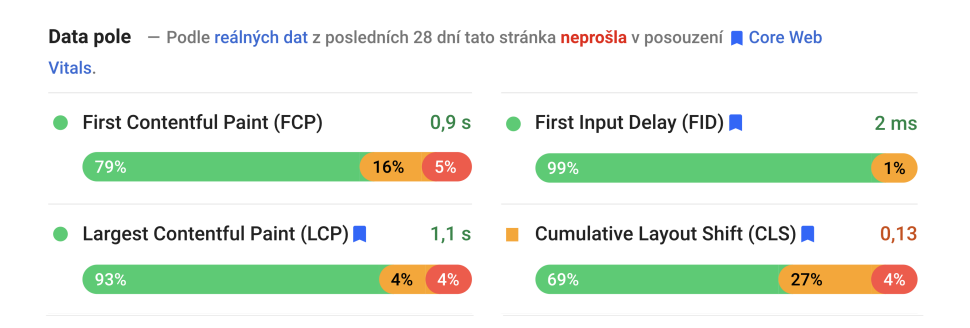

<span id="page-45-1"></span>Obrázek 31: Měření pomocí reálných návštěvníků stránky starnet.cz.

Syntetické měření stránky starnet.cz. Laboratorní měření dopadlo o poznání lépe. Všechny ukazatelé jsou na velmi dobré úrovni. Za zmínku stojí opět obrázky, které nejsou v moderních a efektivních formátech. Jeden .jpg obrázek na webu má dokonce velikost 2 MB. Zbytečně se tím zvyšuje přenášený objem dat.

| 93                              | 94            | 87                    | 100                             | starnet.cz                   |           |                               |
|---------------------------------|---------------|-----------------------|---------------------------------|------------------------------|-----------|-------------------------------|
|                                 |               |                       |                                 | $0 - 49$<br>$\blacktriangle$ | $50 - 89$ | $90 - 100$                    |
| Performance                     | Accessibility | <b>Best Practices</b> | <b>SEO</b>                      |                              |           |                               |
| <b>Metrics</b>                  |               |                       |                                 |                              |           | =<br>$\overline{\phantom{a}}$ |
| <b>First Contentful Paint</b>   |               | 0.8 s                 | Time to Interactive             |                              |           | 2.2s                          |
| <b>Speed Index</b>              |               | 0.9 s                 | <b>Total Blocking Time</b><br>o |                              |           | 150 ms                        |
| <b>Largest Contentful Paint</b> |               | 1.2 s                 | <b>Cumulative Layout Shift</b>  |                              |           | 0.017                         |

<span id="page-46-0"></span>Obrázek 32: Syntetické měření stránky starnet.cz.

Na stránce se nachází velké množství nepoužitého JavaScript kódu, za který mohou některé neefektivní pluginy redakčního systému WordPress, na němž je tento web založen. Jedním z těchto doplňků je chat a recaptcha. Pomocí nástroje Code Coverage v DevTools by bylo vhodné tyto doplňky upravit a většinu přebytečného kódu odstranit.

| <b>URL</b>                                                                            | Type          | <b>Total Bytes</b> | <b>Unused Bytes</b> | <b>Usage Visualization</b> |
|---------------------------------------------------------------------------------------|---------------|--------------------|---------------------|----------------------------|
| https://chat.starnet.cz/packs/js/widget-f7e2338b89957ce763b6.js                       | JS (per funct | 583 918            | 270 355 46.3 %      |                            |
| https://www.gstatic.com/recaptcha/releases/6g5J7UfDQ /recaptcha_cs.js   JS (per funct |               | 345 448            |                     | 269 119 77.9 %             |
| https://connect.facebook.net/sign /19621644573521247v=2.9.33&r=stable   JS (per funct |               | 246 848            |                     | 183 706 74.4 %             |
| https://www.starnet.cz/wp-content/themes/starne/bundle.min.is?ver=1.0.0 JS (per funct |               | 241 525            |                     | 174 519 72.3 %             |
| https://www.starnet.cz/wp-content/themes/starnetcz/stati /bundle.min.css CSS          |               | 173 559            | 167 553 96.5 %      |                            |
| https/sdk.js?hash=356ea6d504faae6b6915fe2226a69df9&ua=modern_es6 JS (per funct        |               | 201 984            | 138 594 68.6 %      |                            |
| https://track.adform.net/serving/scripts/trackpoint/async/                            | JS (per funct | 81 129             | 57 347 70.7 %       |                            |
| https://www.googletagmanager /js?id=AW-984406886&l=dataLayer&cx=c   JS (per funct     |               | 98 809             | 54 483 55.1 %       |                            |

<span id="page-46-1"></span>Obrázek 33: Nepoužívaný JS kód na stránce starnet.cz.

### 3.2.4 igycentrum.cz

Při vybírání recenzovaných webů jsem chtěl mít polovinu ryze místních a druhou polovinu celorepublikově nejznámějších nebo nějakým způsobem významných webových stránek. Před nedávnou dobou jsem si všiml aktualizovaných webových stránek právě obchodního centra IGY v Českých Budějovicích, proto jsem do hodnocení zahrnul právě tento web.

Měření pomocí reálných návštěvníků stránky igycentrum.cz. Samotné načítání stránky je rychlé a vyhovující metrikám prvního vykreslení obsahu (FCP) i největšího vykreslení obsahu (LCP). Největší slabinou v měření pomocí reálných uživatelů byl kumulativní posun layoutu (CLS), který v mediánu vycházel dokonce přes hodnotu 1, což je více jak desetinásobek optimální hodnoty. Ke zlepšení by v tomto případě pomohlo lepší rozložení obsahu spolu s důkladným nastavením responzivity. Jelikož v syntetickém měření metrika CLS dopadla dobře pro desktop i mobilní verzi, problém může být v nějakém hraničním breakpointu rozlišení (určitá šíře strany obrazovky, při které se mění zobrazení stránky) nebo v nějakých plovoucích objektech. Vzhledem k tomu, že se jedná o 35 % návštěvníků, bych tuto chybu rozhodně nepodceňoval a pomocí dalších nástrojů (Google Analytics atd.) se zaměřil na zařízení, potažmo rozlišení oken návštěvníků a díky tomu analyzoval a opravoval chyby.

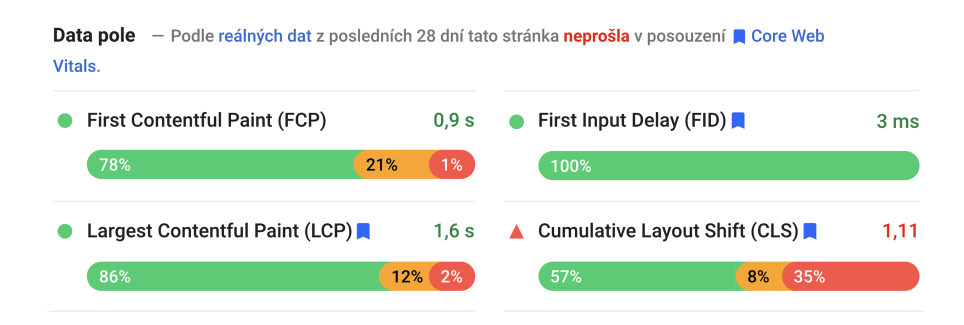

<span id="page-47-0"></span>Obrázek 34: Měření pomocí reálných návštěvníků stránky igycentrum.cz.

Syntetické měření stránky igycentrum.cz. Syntetické měření (mimo metriku CLS) potvrdilo rychlost a optimalizaci stránky z výsledku měření pomocí reálných uživatelů. Chyb ve výkonové části nebylo tolik jako v ostatních měřených faktorech. Velkou chybou, i když spíše vizuální, je zobrazení jednoho obrázku v jiném poměru stran, než je v originále. Mnoho obrázků nemá alternativní texty nebo například <html> tag nemá atribut lang.

|                                          | 80            | 73                    | 91                             | igycentrum.cz  |           |                  |
|------------------------------------------|---------------|-----------------------|--------------------------------|----------------|-----------|------------------|
|                                          |               |                       |                                | $0 - 49$<br>Δ. | $50 - 89$ | $90 - 100$       |
| Performance                              | Accessibility | <b>Best Practices</b> | <b>SEO</b>                     |                |           |                  |
| <b>Metrics</b>                           |               |                       |                                |                |           |                  |
| <b>First Contentful Paint</b>            |               | 0.4 s                 | Time to Interactive            |                |           | 1.0 s            |
| <b>Speed Index</b>                       |               | 1.0 s                 | <b>Total Blocking Time</b>     |                |           | 20 <sub>ms</sub> |
| <b>Largest Contentful Paint</b><br>2.0 s |               |                       | <b>Cumulative Layout Shift</b> |                |           | 0.034            |

<span id="page-48-0"></span>Obrázek 35: Syntetické měření stránky igycentrum.cz.

### 3.2.5 microsoft.cz

Vzhledem k faktu, že se ve svých recenzích zabývám hodnocením výkonu a rychlostí načítání webových stránek, byla by chyba nezrecenzovat web nějaké velké technologické firmy. Web společnosti Microsoft tento požadavek dokonale splňuje. Web sám o sobě je hodně konzervativní, ale zároveň rychlý a plně responzivní.

Měření pomocí reálných návštěvníků stránky microsoft.cz. Stránka používá velké množství přesměrování, což nemusí být na škodu. Dle jazyka prohlížeče rozhodne, kam přesměrovat. Tento postup používá i alza.cz, užívá se k němu tag hreflang. Já jsem k recenzi použil českou mutaci webu [\[42\]](#page-65-1).

Hodnocení dopadlo velmi dobře, 84 % návštěvníkům se největší obsahový prvek načetl do 2,5 s; dokonce s průměrem celkových měření LCP 2 s, to je dobrý výsledek. K ještě lepšímu výsledku by dopomohlo použití kritických CSS stylů, ale je vidět, že s nenáročným webem bez rozsáhlého použití multimédií se dá dosáhnout uspokojivého výsledku i bez kritických CSS stylů. Jejich použití bych ovšem i tak doporučil.

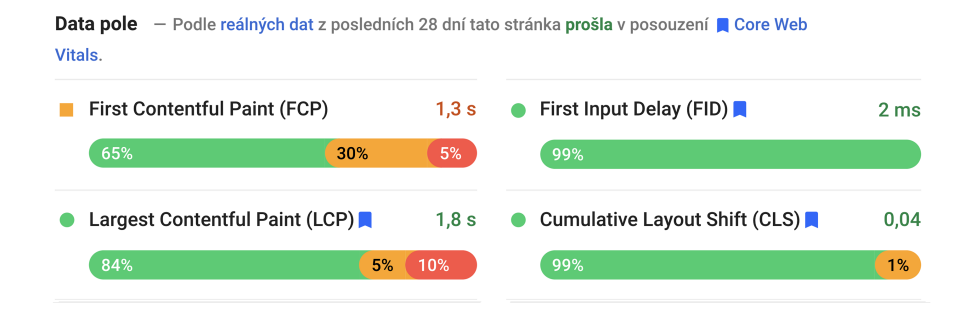

<span id="page-49-0"></span>Obrázek 36: Měření pomocí reálných návštěvníků stránky microsoft.cz.

Syntetické měření stránky microsoft.cz. Měření pomocí nástroje Lighthouse dopadlo velmi dobře. Absence kritických CSS stylů je zde ale více vidět. To samé s obrázky, byť Microsoft používá velmi komprimovaná jpg, která zabírají málo kB, použití moderních formátů by sice neušetřilo množství přenášených dat, ale samotný obrázek by byl výrazně kvalitnější. Dalším faktorem, který dopomůže k lepšímu výsledku by bylo použití nativních fontů do doby, než se načtou fonty z webu. Část měření s názvem "Best practices" (osvědčená praxe) kazí použití neaktuálního frameworku jQuery a 4 chyby vypsané do Console.

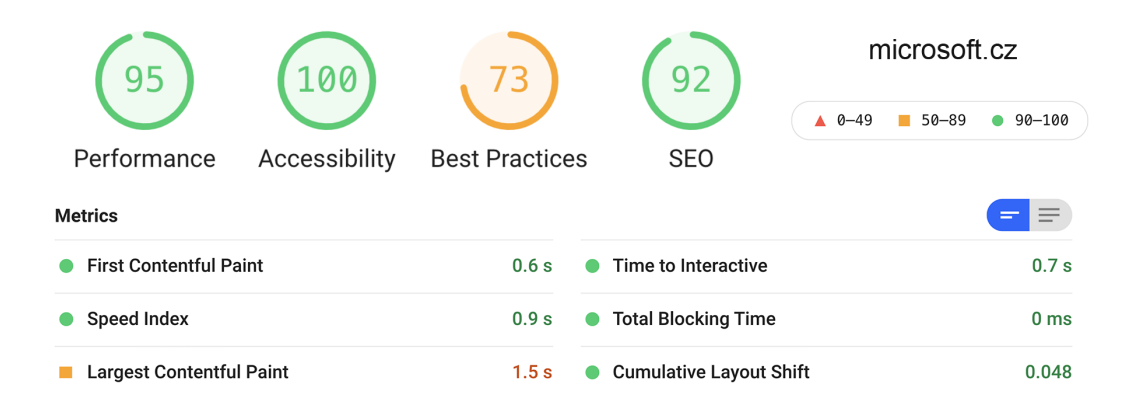

<span id="page-49-1"></span>Obrázek 37: Syntetické měření stránky microsoft.cz.

#### 3.2.6 seznam.cz

Jako další webovou stránku do analýzy jsem zahrnul nejpoužívanější, ryze český vyhledávač - seznam.cz. Jedná se o vcelku komplexní stránku, neobsahuje pouze vyhledávací okno, ale několik modulů zpravodajství, emailu, aj. dle nastavení daného uživatele.

Měření pomocí reálných návštěvníků stránky seznam.cz. Byť stránka v hodnocení Core web vitals neprošla (nejdůležitější metriky Googlu – LCP, FID, CLS), oproti jiným webům si nevede zas tak špatně. Největší obsahová barva se zobrazila 77 % návštěvníkům do 2,5 sekundy.

Na stránce se nachází velké množství nepoužívaného JavaScriptu, mohou to být pozůstatky po nějaké aktualizaci prostředí nebo jen dostupné, nevyužívané nástroje.

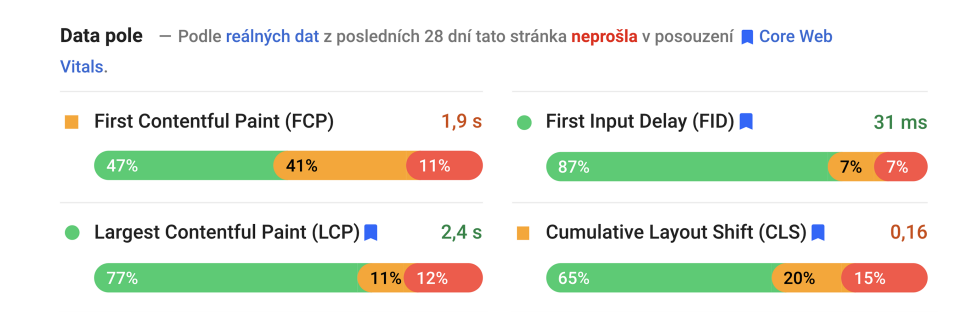

<span id="page-50-0"></span>Obrázek 38: Měření pomocí reálných návštěvníků stránky seznam.cz.

Syntetické měření stránky seznam.cz. Na datech získaných synteticky je zmiňovaný neefektivní JavaScript vidět ještě více. Velmi vysoký čas do interakce nebo čas blokace je toho důkazem. Vývojáři by měli zefektivnit dobu provádění JavaScriptu. Například použitím moderní knihovny React.

| 62<br>85                        |               | 67                    | 92                                             | seznam.cz     |           |                  |
|---------------------------------|---------------|-----------------------|------------------------------------------------|---------------|-----------|------------------|
|                                 |               |                       |                                                | $0 - 49$<br>A | $50 - 89$ | $90 - 100$       |
| Performance                     | Accessibility | <b>Best Practices</b> | <b>SEO</b>                                     |               |           |                  |
| <b>Metrics</b>                  |               |                       |                                                |               |           | $\frac{1}{2}$    |
| <b>First Contentful Paint</b>   |               | 0.5s                  | Time to Interactive                            |               |           | 4.5 <sub>s</sub> |
| Speed Index<br>$\blacktriangle$ |               | 2.6s                  | <b>Total Blocking Time</b><br>$\blacktriangle$ |               |           | 680 ms           |
| <b>Largest Contentful Paint</b> |               | 0.8 s                 | <b>Cumulative Layout Shift</b>                 |               |           | 0.023            |

<span id="page-50-1"></span>Obrázek 39: Syntetické měření stránky seznam.cz.

## 3.2.7 alza.cz

Při svém srovnání jsem se snažil vybírat z několika kategorií webových stránek, ať už se jedná o weby státní správy, školství, IT sféry. S rostoucí poptávkou po e-commerce jsem tedy vybral lídra v České republice a to eshop alza.cz.

Měření pomocí reálných návštěvníků stránky alza.cz. Vzhledem k počtu návštěvníků tohoto webu by se dalo očekávat dobré hodnocení, ale není tomu tak úplně. Webová stránka má velkou odezvu serveru, to má za následek pozdější první vykreslení obsahu, největšího obsahového prvku (LCP) nevyjímaje. Ostatní parametry Core web vitals jsou na dobré úrovni.

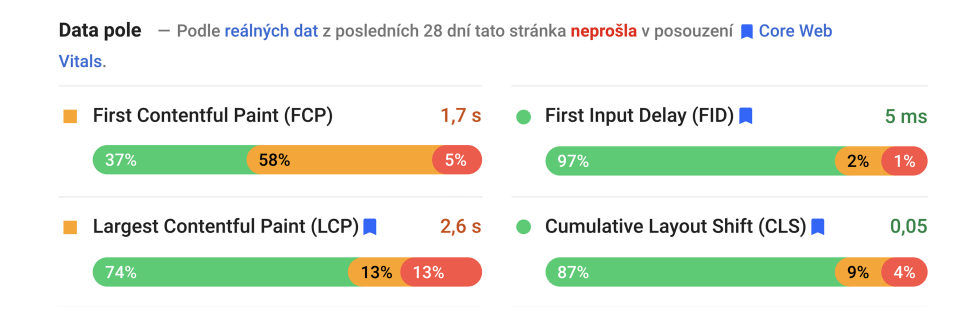

<span id="page-51-0"></span>Obrázek 40: Měření pomocí reálných návštěvníků stránky alza.cz.

Syntetické měření stránky alza.cz. Dle výsledků laboratorního měření lze vyvodit, že vývojáři webu se příliš nezabývají nepoužívaným kódem, kterého je na webu mnoho, ať už se jedná o CSS nebo JavaScript. Na stránce se nachází kritické CSS styly i kritické JS skripty, ovšem jsou viditelně vytvořené tak, aby byly univerzální, takže neplní svou funkci – základ k načtení viewportu. Některé odkazy neobsahují popisy nebo alternativní texty.

| 61                              | 85            |                       | 91                                             |                | alza cz   |            |
|---------------------------------|---------------|-----------------------|------------------------------------------------|----------------|-----------|------------|
|                                 |               |                       |                                                | $0 - 49$<br>A. | $50 - 89$ | $90 - 100$ |
| Performance                     | Accessibility | <b>Best Practices</b> | <b>SEO</b>                                     |                |           |            |
| <b>Metrics</b>                  |               |                       |                                                |                |           | =<br>$=$   |
| <b>First Contentful Paint</b>   |               | 1.0 <sub>s</sub>      | Time to Interactive                            |                |           | 4.4 s      |
| Speed Index                     |               | 2.0 s                 | <b>Total Blocking Time</b><br>$\blacktriangle$ |                |           | 510 ms     |
| <b>Largest Contentful Paint</b> |               | 1.7 <sub>s</sub>      | <b>Cumulative Layout Shift</b>                 |                |           | 0.038      |

<span id="page-52-0"></span>Obrázek 41: Syntetické měření stránky alza.cz.

## 3.2.8 covid.gov.cz

Ve svých recenzích jsem chtěl mít i nějaký národní portál státní správy. Vybrat ten nejaktuálnější nebylo složité, COVID portál funguje teprve pár měsíců a slouží jako informační web k aktuálním opatřením vlády proti šíření nakažlivé choroby.

Měření pomocí reálných návštěvníků stránky covid.gov.cz. Web sám o sobě je velmi přehledný a snadno se v něm orientuje. Z pohledu výkonu nemám co vytknout. Jedinou chybou je absence výšky a šířky u jednoho z obrázků, která je ovšem definovaná v CSS stylech, takže v tom nevidím problém.

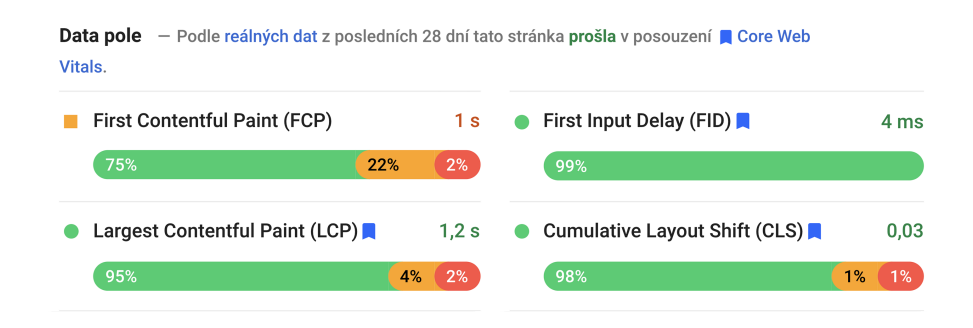

<span id="page-52-1"></span>Obrázek 42: Měření pomocí reálných návštěvníků stránky covid.gov.cz.

Syntetické měření stránky covid.gov.cz. Laboratorní měření potvrdilo výkonové kvality tohoto webu. Až na jednu chybu vypsanou do konzole, za kterou pravděpodobně web nemůže (jedná se o chybu Google Analytics), je web v pořádku.

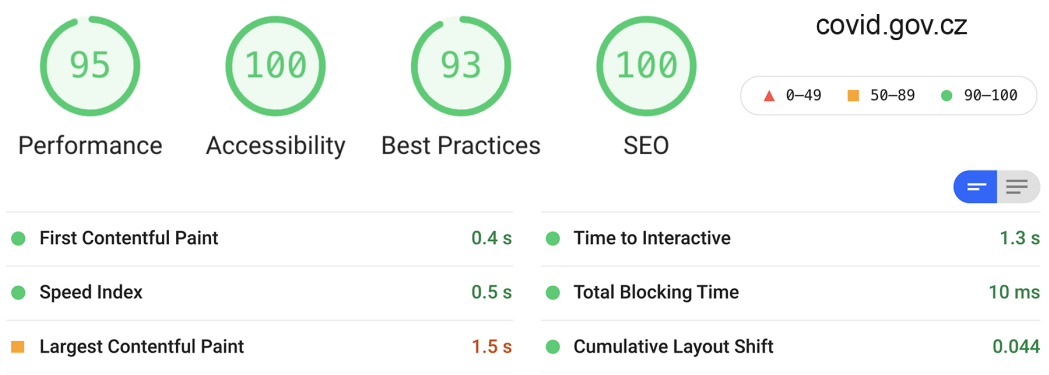

<span id="page-53-0"></span>Obrázek 43: Syntetické měření stránky covid.gov.cz.

## 3.3 Nejčastější chyby a jejich řešení

Analýzou a měřením populárních webových stránek jsem pochytil několik velmi častých chyb, které způsobují pomalé načítání. Většina takových chyb má jednoduché řešení. V této kapitole se pokusím většinu shrnout i s potencionálními úpravami.

#### 3.3.1 Analýza

Je lidské dělat chyby, ale o to důležitější je o nich vědět a pečlivě je opravovat. Trh nabízí nepřeberné množství nástrojů určených k analýze webů, ať už se jedná o výkon, bezpečnost, SEO optimalizaci nebo marketingové účely. Mnoho webových stránek zbytečně přichází o potencionální klienty a konverze z triviálních důvodů.

Syntetická měření po aktualizacích nebo úpravách webu dokážou předejít základním chybám. Dlouhodobější sledování statistik reálných návštěvníků dá zpětnou vazbu, jak se web chová v praxi. Měření Google Analytics zase podchycuje nejen výkonovou stránku webu, ale oceníte i další možnosti využití (konverze, míru opuštění webu atd.).

#### 3.3.2 Optimalizace

Trh je přímo zaplaven nepřeberným množstvím zařízení, které má rozdílné podpory technologií, odlišné poměry stran i jiné rozlišení zobrazení. Dávno už neplatí, že se optimalizace dělala čistě pro mobilní a pro desktop zobrazení. Plně responzivní web těchto "verzí zobrazení" musí mít několik. Nelze spoléhat v ideálního návštěvníka s určitým rozlišením monitoru, připojením nebo prohlížečem.

S tím souvisí i distribuce multimedií návštěvníkům webu. Pokud máme na pozadí video, je vhodné vytvořit více verzí. Na malém rozlišení nepotřebujeme 4K kvalitu, která je exponenciálně větší, to samé s obrázky. V redakčních systémech existuje nepřeberné množství pluginů, které se starají o správné velikosti i formáty souborů.

Důležité je také nezapomínat na podporu starších prohlížečů, které moderní formáty neumí. Ačkoli se podpora nových technologií neustále rozšiřuje a procenta používání již nepodporovaných verzí browserů klesají, je třeba se zpětnou podporou zabývat. Velmi často poslední dobou nastává opačný problém, tvůrci webových stránek používají raději starší formáty souborů díky podpoře ve většině zařízení. Tím sice vyhoví jednotkám procent návštěvníků, ale zbytek na to doplácí dlouhým načítáním a velkým množstvím přenesených dat, tento nešvar řeší mnou zmiňovaný Fallback.

#### 3.3.3 Aktualizace

Web, který je optimalizovaný a fungující, nemusí tento stav udržovat dlouhou dobu. Trh se vyvíjí a s ním i technologie a trendy. Pokud chceme udržovat stránku pro návštěvníky atraktivní, musíme často dělat údržbu a vylepšování. S touto činností se pojí velmi časté chyby – na serveru, mnohdy i na stránce zůstávají linky na již neexistující soubory nebo jiné artefakty. Ačkoli to návštěvník nemusí vůbec vědět, může zbytečně načítat již nepoužívaný kód, který celý proces zdržuje. Pokud používáme kritické CSS styly, je třeba je po úpravách webu znovu generovat, jinak by tento nástroj působil kontraproduktivně.

## 3.4 Výsledek analýzy odborné veřejnosti – dotazník

Abych měl nějakou zpětnou vazbu o používání metrik a nástrojů v praxi, zeptal jsem se přímo tvůrců webů, odborníků a profesionálů, kteří se touto problematikou zabývají, na pár otázek. Celkem jsem měl 24 respondentů.

## 3.4.1 Jaké metriky rychlosti načítání a vykreslování webu využíváte při práci?

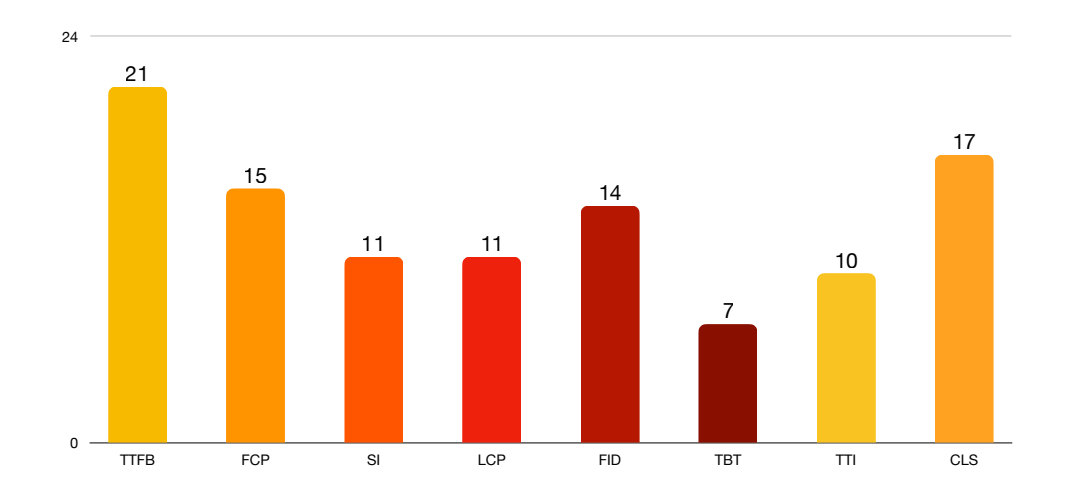

<span id="page-55-0"></span>Obrázek 44: Využívání metrik v praxi.

Zajímalo mě, jaké metriky se v praxi využívají při práci. Výsledek mě mile překvapil, nejvyužívanější metrikou se ukázala být Time to first byte, která vypovídá o dostupnosti a kvalitě serverové části webové stránky. Další v pořadí byly tzv. Core web vitals, nejdůležitější metriky Googlu, které mají vliv na relevanci výsledků vyhledávání. Samotný Google zahrnutím těchto metrik do hodnocení zvýšil všeobecnou informovanost o metrikách a jejich optimalizaci.

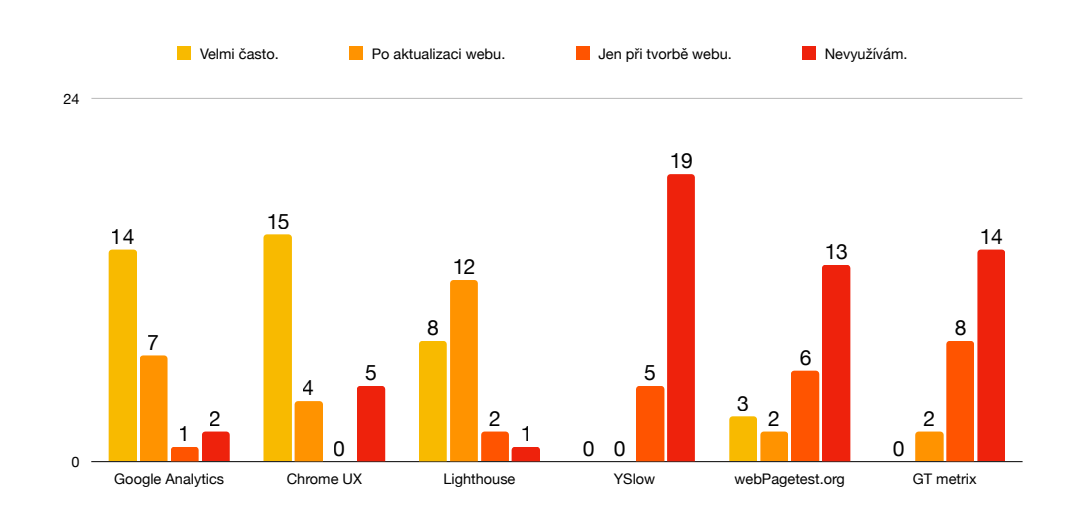

3.4.2 Které analytické nástroje k získávání metrik využíváte?

<span id="page-56-0"></span>Obrázek 45: Využívání nástrojů v praxi.

Zde jsem se dotazoval na nástroje, které při analýze a optimalizaci využívají. Opět výsledek dopadl dle očekávání. Google Analytics se hodí nejen k dlouhodobé analýze výkonu webu, ale hlavně k marketingovým účelům. Nikdo nezareagoval, že využívá Chrome UX při tvorbě webu, což je správně, na tento typ měření není vhodný. Oproti tomu polovina využívá Lighthouse po aktualizaci webu.

## 3.4.3 Optimalizujete webové stránky i pro starší, již nepodporované webové prohlížeče?

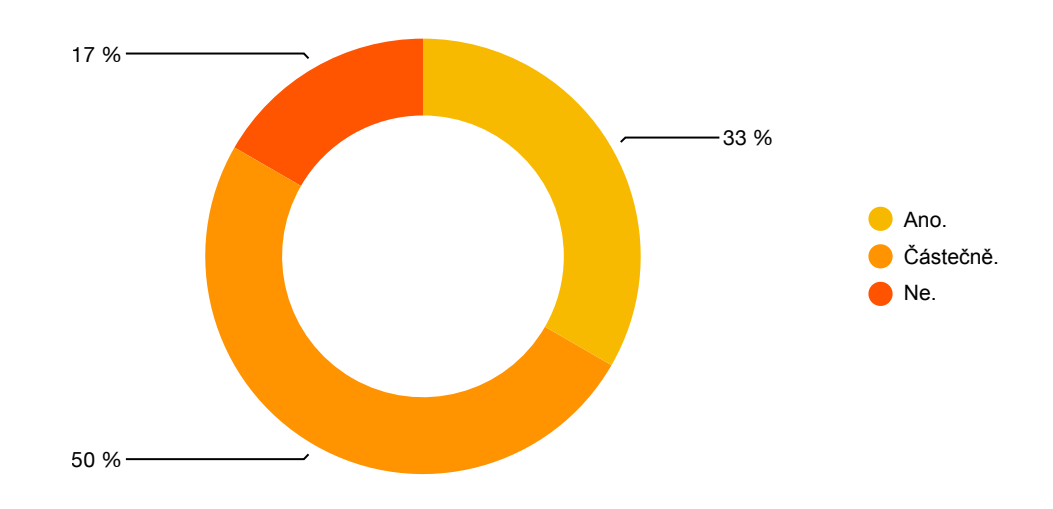

<span id="page-56-1"></span>Obrázek 46: Optimalizace webů pro starší prohlížeče.

Optimalizace pro starší prohlížeče je důležitá, ale nepoužívání nových a moderních technologií díky nízké podpoře je ještě horší. 20 z 24 respondentů, kteří vyplnili můj dotazník, optimalizují webové stránky pro starší prohlížeče. Třetina dotázaných využívá i pokročilé nástroje jako například Fallback u multimédií.

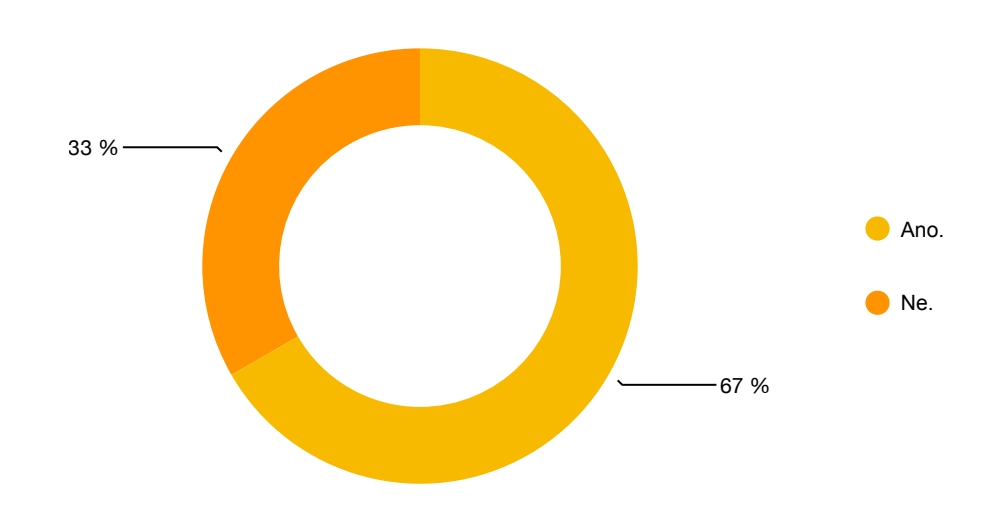

3.4.4 Využíváte asynchronní načítání webové stránky?

<span id="page-57-0"></span>Obrázek 47: Využívání asynchronního načítání webu.

Využívání asynchronního načítání stránky je důležité nejen pro metriku prvního vykreslení obsahu, ale i pro návštěvníka, který vidí viewport dříve, než se načte zbytek stránky. Většina dotázaných kritické css styly, případně kritické JS scripty využívá. Zbylým 8 respondentům bych doporučil, aby využívání těchto technik zvážilo a vyzkoušelo, má to smysl.

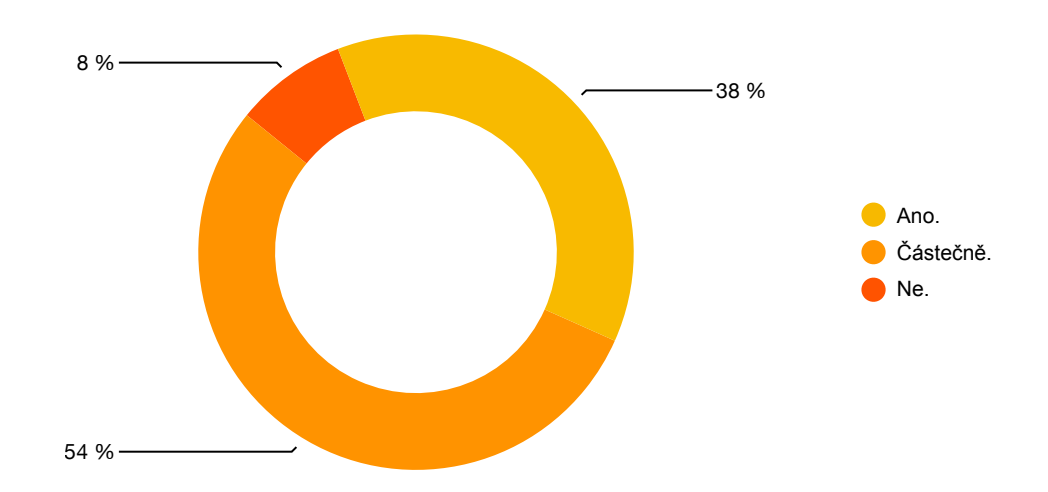

3.4.5 Optimalizujete webové stránky pro tělesně postižené?

<span id="page-58-0"></span>Obrázek 48: Optimalizace webů pro tělesně postižené.

Do svého dotazníku jsem zahrnul i dotazy, které přímo s výkonem webu nesouvisely, byť s optimalizací kolidují. V tomto případě mě zajímala adaptace, přizpůsobení webových stránek pro tělesně postižené. Většina odpověděla, že přizpůsobují (ať už plně nebo alespoň částečně). 4 respondenti odpověděli, že nepřizpůsobují.

Dotazník byl anonymní, aby dotázaní nemodifikovali realitu ve prospěch lepšího výsledku průzkumu. Pokud si mojí práci budou číst, doporučil bych jim alespoň základní přizpůsobení na svých webových stránkách vytvořit.

3.4.6 Sledujete aktuální trendy v oblasti výkonu webových stránek a aplikujete je na své weby?

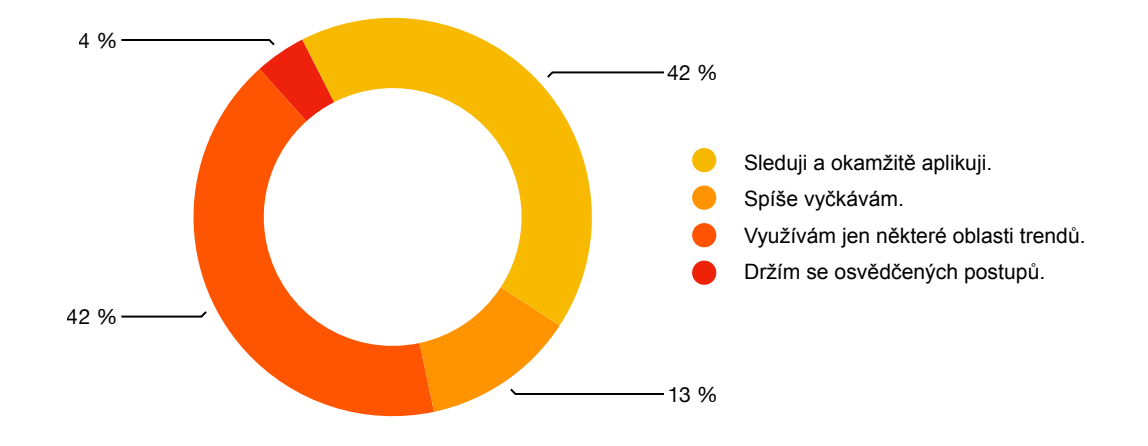

<span id="page-59-0"></span>Obrázek 49: Aplikace aktuálních trendů.

Můj poslední dotaz byl mířen na schopnost adaptace novým trendům, protože i metriky prochází neustálým vývojem, aby byly efektivnější a lépe plnily svou funkci. Je dobré novinky sledovat a aplikovat co nejdříve, protože kladně hodnocená stránka má vyšší míru relevance ve vyhledávání i v PPC kampaních.

## 4 Závěr

Bakalářská práce se zabývala metrikami určených k měření webové stránky a nástroji, které s metrikami pracují.

V teoretické části jsem představil metriky měření rychlosti webu, jejich význam a váhu v měření. Nástroje, pomocí kterých se metriky získávají.

V praktické části byla vytvořena ukázková webová stránka, která metrikám plným počtem bodů v hodnocení vyhověla. Zároveň byly měřeny a analyzovány webové stránky různých kategorií a oboru činnosti. Na závěr byla dotazníkovou formou analyzována odborná komunita tvůrců webů ohledně znalosti metrik a optimalizace.

Metriky a jejich sledování mi přijde důležité nejen z důvodu zahrnutí do relevance vyhledávání, ale i pro samotné webové stránky, které se optimalizací stávají efektivnější. Návštěvník takového webu má stránku dříve načtenou při stažení menšího objemu dat.

Práce pro mě byla velkým obohacením v probíraném tématu a získané znalosti budu při tvorbě a optimalizaci webových stránek aplikovat.

## Seznam použité literatury a zdrojů

- <span id="page-61-0"></span>[1] RAVOOF Salman. 10 Proven Ways To Improve First Contentful Paint (FCP) in WordPress. WP Rocket [online]. WP Rocket, 21. dubna 2020 [cit. 2021- 03-27]. Dostupné z: [https://wp-rocket.me/blog/improving-first-cont](https://wp-rocket.me/blog/improving-first-contentful-paint/) [entful-paint/](https://wp-rocket.me/blog/improving-first-contentful-paint/)
- [2] Reduce server response times. (TTFB) Web.dev [online]. Google Developers, 2. května 2019 [cit. 2021-03-27]. Dostupné z: [https://web.dev/time-to](https://web.dev/time-to-first-byte/)[first-byte/](https://web.dev/time-to-first-byte/)
- [3] MICHÁLEK, Martin. Metrika "První smysluplné vykreslení" (First Meaningful Paint, FMP). Vzhůru dolů [online]. 16. 4. 2019 [cit. 2021-03-27]. Dostupné z: <https://www.vzhurudolu.cz/prirucka/metrika-fmp>
- [4] First Contentful Paint. Web.dev [online]. Google Developers, 2. května 2019 [cit. 2021-03-27]. Dostupné z: <https://web.dev/first-contentful-paint>
- <span id="page-61-1"></span>[5] Browser content redirection. Citrix [online]. Citrix Systems, 29. prosince 2020 [cit. 2021-03-27]. Dostupné z: [https://docs.citrix.com/en-us/citrix-v](https://docs.citrix.com/en-us/citrix-virtual-apps-desktops/1912-ltsr/multimedia/browser-content-redirection.html) [irtual-apps-desktops/1912-ltsr/multimedia/browser-content-redi](https://docs.citrix.com/en-us/citrix-virtual-apps-desktops/1912-ltsr/multimedia/browser-content-redirection.html) [rection.html](https://docs.citrix.com/en-us/citrix-virtual-apps-desktops/1912-ltsr/multimedia/browser-content-redirection.html)
- [6] SI Sean. Core Web Vitals Guide Part 2: Largest Contentful Paint (LCP). Seo-hacker [online]. SEO Hacker [cit. 2021-03-27]. Dostupné z: [https://se](https://seo-hacker.com/largest-contentful-paint/) [o-hacker.com/largest-contentful-paint/](https://seo-hacker.com/largest-contentful-paint/)
- [7] WALTON, Philip. Largest Contentful Paint (LCP). Web.dev [online]. Google Developers, 8. srpna 2019 [cit. 2021-03-27]. Dostupné z: [https://web.dev/](https://web.dev/lcp/) [lcp/](https://web.dev/lcp/)
- [8] MICHÁLEK, Martin. Metrika "Největší vykreslení obsahu" (Largest Contentful Paint, LCP): Kdy se vykreslí hlavní obsah stránky? Vzhůru dolů [online]. 7. 8. 2020 [cit. 2021-03-27]. Dostupné z: [https://www.vzhurudolu](https://www.vzhurudolu.cz/prirucka/metrika-lcp) [.cz/prirucka/metrika-lcp](https://www.vzhurudolu.cz/prirucka/metrika-lcp)
- <span id="page-61-2"></span>[9] AVIF image format. Can I use... [online]. Can I use... [cit. 2021-03-27]. Dostupné z: <https://caniuse.com/avif>
- [10] MICHÁLEK, Martin. WebP obrázky: datově úsporná alternativa k JPEG, PNG i GIF. Vzhůru dolů [online]. 7. 7. 2020 [cit. 2021-03-27]. Dostupné z: <https://www.vzhurudolu.cz/prirucka/webp>
- [11] NOTHREM. Jaké použít obrázky v robe 2021? CSS3 Tipy a Triky [online]. 17. prosince 2020 [cit. 2021-03-27]. Dostupné z: [http://css.chobits.ch/w](http://css.chobits.ch/webp-a-avif/) [ebp-a-avif/](http://css.chobits.ch/webp-a-avif/)
- <span id="page-62-0"></span>[12] WebP image format. Can I use... [online]. Can I use... [cit. 2021-03-27]. Dostupné z: <https://caniuse.com/webp>
- [13] MICHÁLEK, Martin. Průvodce formáty obrázků pro web: JPEG, WebP, AVIF, PNG, GIF a SVG. Vzhůru dolů [online]. 4. 11. 2020 [cit. 2021-03-27]. Dostupné z: <https://www.vzhurudolu.cz/prirucka/obrazky-formaty>
- <span id="page-62-1"></span>[14] WebM video format. Can I use... [online]. Can I use... [cit. 2021-03-27]. Dostupné z: <https://caniuse.com/webm>
- [15] MICHÁLEK, Martin. Metrika "Index rychlosti" (Speed Index, SI). Vzhůru dolů [online]. 16. 4. 2019 [cit. 2021-03-27]. Dostupné z: [https://www.vzhu](https://www.vzhurudolu.cz/prirucka/speedindex) [rudolu.cz/prirucka/speedindex](https://www.vzhurudolu.cz/prirucka/speedindex)
- [16] Speed Index. Web.dev [online]. Google Developers, 2. května 2019 [cit. 2021- 03-27]. Dostupné z: <https://web.dev/speed-index/>
- [17] MICHÁLEK, Martin. Metrika "První nečinnost procesoru" (First Input Delay, FID). Vzhůru dolů [online]. 16. 4. 2019 [cit. 2021-03-27]. Dostupné z: <https://www.vzhurudolu.cz/prirucka/metrika-fid>
- [18] First Input Delay (FID). Web.dev [online]. Google Developers, 7. listopadu 2019 [cit. 2021-03-27]. Dostupné z: <https://web.dev/fid/>
- [19] MICHÁLEK, Martin. Metrika "Čas do interaktivity" (Time To Interactive, TTI). Vzhůru dolů [online]. 16. 4. 2019 [cit. 2021-03-27]. Dostupné z: [https:](https://www.vzhurudolu.cz/prirucka/metrika-tti) [//www.vzhurudolu.cz/prirucka/metrika-tti](https://www.vzhurudolu.cz/prirucka/metrika-tti)
- [20] Time to Interactive. Web.dev [online]. Google Developers, 2. květen 2019 [cit. 2021-03-27]. Dostupné z: <https://web.dev/interactive/>
- [21] MICHÁLEK, Martin. Metrika Total Blocking Time (TBT), zaměřeno na pomalý JavaScript. Vzhůru dolů [online]. 12. 10. 2020 [cit. 2021-03-27]. Dostupné z: <https://www.vzhurudolu.cz/prirucka/metrika-tbt>
- [22] Total Blocking Time (TBT). Web.dev [online]. Google Developers, 2. května 2019 [cit. 2021-03-27]. Dostupné z: <https://web.dev/tbt/>
- [23] MICHÁLEK, Martin. Metrika "Kumulativní posun layoutu" (Cumulative Layout Shift, CLS). Vzhůru dolů [online]. 15. 6. 2020 [cit. 2021-03-27]. Dostupné z: <https://www.vzhurudolu.cz/prirucka/metrika-cls>
- <span id="page-63-0"></span>[24] Cumulative Layout Shift (CLS). Web.dev [online]. Google Developers, 11. června 2019 [cit. 2021-03-27]. Dostupné z: <https://web.dev/cls/>
- [25] Chrome DevTools. Chrome Developers [online]. Chrome Developers [cit. 2021-03-27]. Dostupné z: [https://developer.chrome.com/docs/devt](https://developer.chrome.com/docs/devtools/) [ools/](https://developer.chrome.com/docs/devtools/)
- [26] MICHÁLEK, Martin. Chrome UX Report: Data o rychlosti webu přímo od uživatelů. Vzhůru dolů [online]. 12. 12. 2019 [cit. 2021-03-27]. Dostupné z: <https://www.vzhurudolu.cz/prirucka/chrome-ux-report>
- [27] Chrome User Experience Report. Chrome Developers [online]. Chrome Developers [cit. 2021-03-27]. Dostupné z: [https://developers.google.com/](https://developers.google.com/web/tools/chrome-user-experience-report) [web/tools/chrome-user-experience-report](https://developers.google.com/web/tools/chrome-user-experience-report)
- <span id="page-63-1"></span>[28] VISCOMI, Rick a Minhaz KAZI. Custom site performance reports with the CrUX Dashboard. Chrome Developers [online]. Chrome Developers [cit. 2021-03-27]. Dostupné z: [https://developers.google.com/web/updates/](https://developers.google.com/web/updates/2018/08/chrome-ux-report-dashboard) [2018/08/chrome-ux-report-dashboard](https://developers.google.com/web/updates/2018/08/chrome-ux-report-dashboard)
- [29] Lighthouse. Chrome Developers [online]. Chrome Developers [cit. 2021-03- 27]. Dostupné z: [https://developers.google.com/web/tools/lighthou](https://developers.google.com/web/tools/lighthouse) [se](https://developers.google.com/web/tools/lighthouse)
- [30] MICHÁLEK, Martin. Lighthouse: Nepostradatelná analýza webu od Google. Vzhůru dolů [online]. 16. 9. 2018 [cit. 2021-03-27]. Dostupné z: [https://ww](https://www.vzhurudolu.cz/prirucka/lighthouse) [w.vzhurudolu.cz/prirucka/lighthouse](https://www.vzhurudolu.cz/prirucka/lighthouse)
- <span id="page-64-6"></span>[31] Lighthouse Scoring Calculator. Google Chrome Github [online]. [cit. 2021-03- 27]. Dostupné z: [https://googlechrome.github.io/lighthouse/scorec](https://googlechrome.github.io/lighthouse/scorecalc/) [alc/](https://googlechrome.github.io/lighthouse/scorecalc/)
- [32] PageSpeed Insights. PageSpeed Insights [online]. Google Developers [cit. 2021-03-27]. Dostupné z: [https://developers.google.com/speed/pa](https://developers.google.com/speed/pagespeed/insights/) [gespeed/insights/](https://developers.google.com/speed/pagespeed/insights/)
- [33] About PageSpeed Insights. PageSpeed Insights [online]. Google Developers [cit. 2021-03-27]. Dostupné z: [https://developers.google.com/speed/do](https://developers.google.com/speed/docs/insights/v5/about) [cs/insights/v5/about](https://developers.google.com/speed/docs/insights/v5/about)
- [34] Pagespeed.cz. Pagespeed.cz [online]. [cit. 2021-03-27]. Dostupné z: [https:](https://pagespeed.cz/) [//pagespeed.cz/](https://pagespeed.cz/)
- <span id="page-64-0"></span>[35] HORNUNG Jan. Webpagetest: Zähme das Testmonster und analysiere deine Website Performance. Wp unboxed [online]. RAIDBOXES, 3. ledna 2017 [cit. 2021-03-27]. Dostupné z: [https://raidboxes.io/cs/blog/hosting-per](https://raidboxes.io/cs/blog/hosting-performance/webpagetest-das-testmonster-zaehmen/) [formance/webpagetest-das-testmonster-zaehmen/](https://raidboxes.io/cs/blog/hosting-performance/webpagetest-das-testmonster-zaehmen/)
- <span id="page-64-1"></span>[36] WebPageTest. WebPageTest [online]. Catchpoint Systems [cit. 2021-03-27]. Dostupné z: <https://webpagetest.org/>
- <span id="page-64-2"></span>[37] NEWCOMER Colin. What is YSlow and How to Interpret Its Results? WP Rocket [online]. WP Rocket, 20. srpna 2019 [cit. 2021-03-27]. Dostupné z: <https://wp-rocket.me/blog/yslow/>
- <span id="page-64-3"></span>[38] BERRY, Sarah. 2020 Search Market Share: 5 Hard Truths About Today's Market. WebFX [online]. WebFX, 1. ledna 2020 [cit. 2021-03-27]. Dostupné z: <https://www.webfx.com/blog/seo/2019-search-market-share/>
- <span id="page-64-4"></span>[39] NEWCOMER Colin. How to use GTMetrix to Test a Website's Speed – Effectively! Winning WP [online]. WinningWP [cit. 2021-03-27]. Dostupné z: <https://winningwp.com/gtmetrix/>
- <span id="page-64-5"></span>[40] BOULANGER Antoine. Are you using SVG favicons yet? A guide for modern browsers. Medium [online]. Medium, 19. dubna 2020 [cit. 2021-03-27].

Dostupné z: [https://medium.com/swlh/are-you-using-svg-favicons-y](https://medium.com/swlh/are-you-using-svg-favicons-yet-a-guide-for-modern-browsers-836a6aace3df) [et-a-guide-for-modern-browsers-836a6aace3df](https://medium.com/swlh/are-you-using-svg-favicons-yet-a-guide-for-modern-browsers-836a6aace3df)

- <span id="page-65-0"></span>[41] MIHAJLIJA, Milica. Extract and inline critical CSS with Critical. Web.dev [online]. Google Developers [cit. 2021-03-27]. Dostupné z: [https://web.de](https://web.dev/codelab-extract-and-inline-critical-css/) [v/codelab-extract-and-inline-critical-css/](https://web.dev/codelab-extract-and-inline-critical-css/)
- <span id="page-65-1"></span>[42] HORELICA, Pavel. Co je to atribut hreflang – jak ho používat a nejčastější chyby. IMP net [online]. IMP net, 22. února 2019 [cit. 2021-03-27]. Dostupné z: [https://www.impnet.cz/blog/co-je-to-atribut-hreflang-jak-ho](https://www.impnet.cz/blog/co-je-to-atribut-hreflang-jak-ho-pouzivat-a-nejcastejsi-chyby/)[pouzivat-a-nejcastejsi-chyby/](https://www.impnet.cz/blog/co-je-to-atribut-hreflang-jak-ho-pouzivat-a-nejcastejsi-chyby/)

## Seznam obrázků

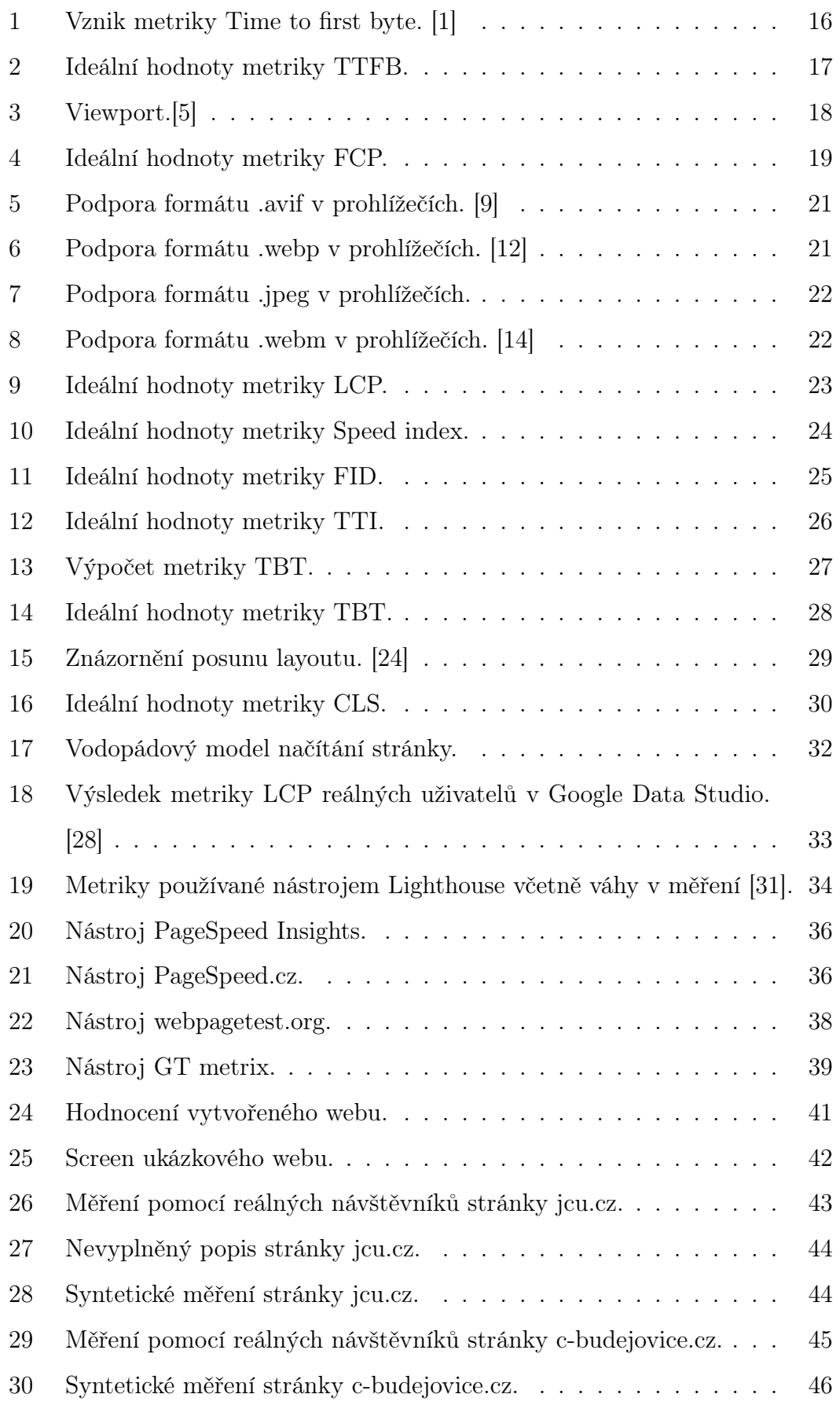

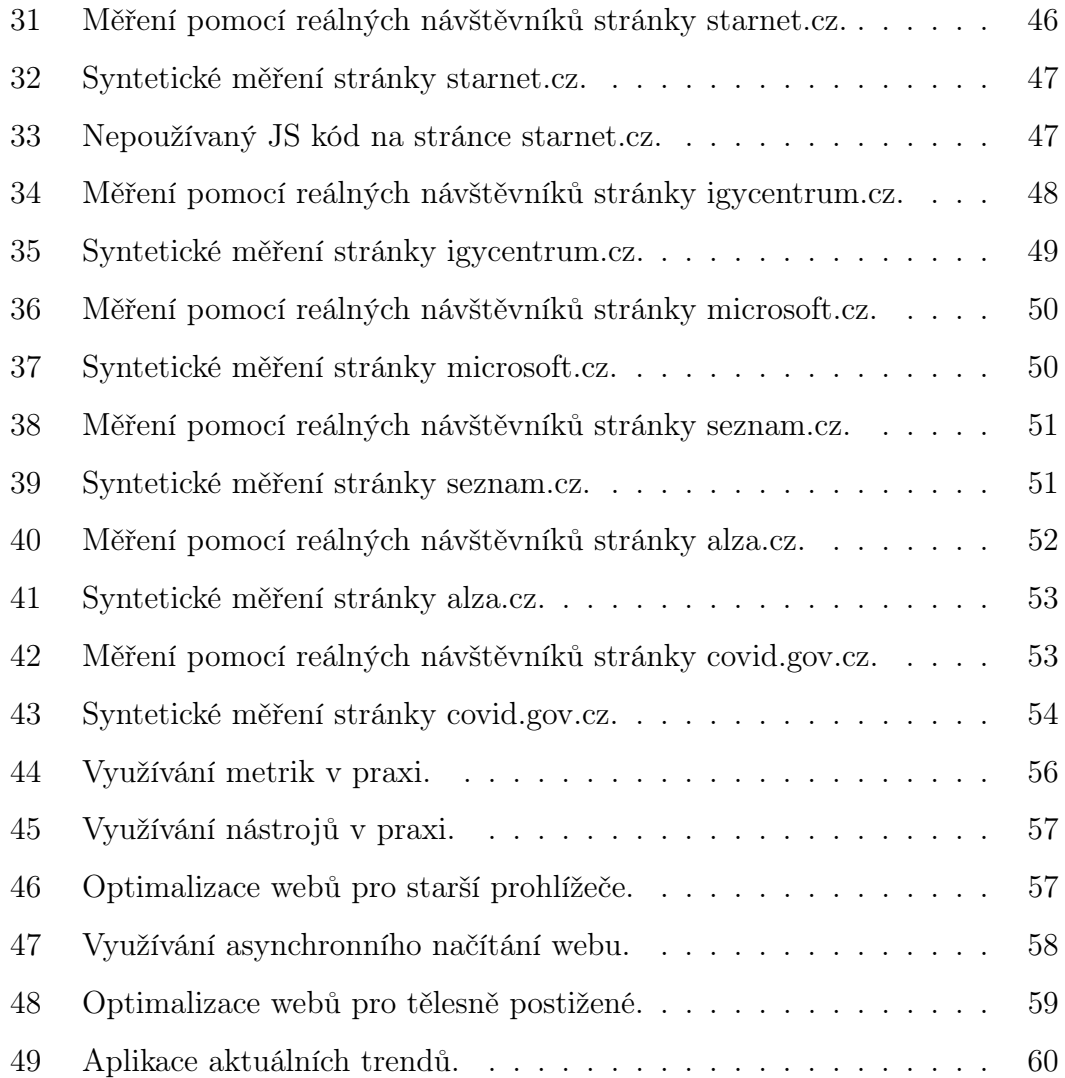

## Seznam tabulek

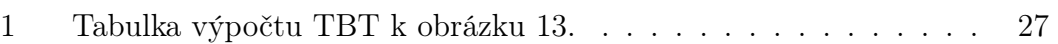

# Seznam zdrojových kódů

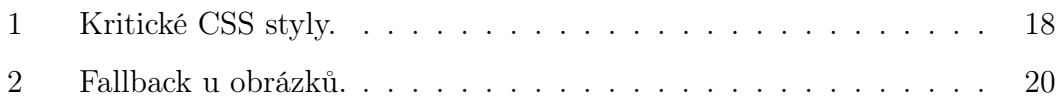

## A Příloha

1. CD obsahující zdrojový kód webové stránky, plné znění bakalářské práce v PDF a dotazník.

## B Příloha

1. Web: <https://bp.jakubpisar.cz/>